# **Table of Contents**

| 1. ( | Grant Purpose - Setup                                                             | 3  |
|------|-----------------------------------------------------------------------------------|----|
| 2.   | Training Program – Setup                                                          | 5  |
| 3. F | PC: Program Characteristics                                                       | 6  |
| 3.1  | PC-1: Program Characteristics – Degree/Diploma/Certificate Training Programs      | 6  |
| 3.2  | PC-2: Program Characteristics – Non-degree bearing Unstructured Training Programs | 7  |
| 3.3  | PC-3: Program Characteristics – Non-degree bearing Structured Training Programs   | 8  |
| 3.4  | PC-4: Program Characteristics – Internship Programs                               | 9  |
| 3.5  |                                                                                   |    |
| 3.6  | 5. PC-6: Program Characteristics – Fellowship Programs                            | 11 |
| 3.7  | PC-7: Program Characteristics – Practica and Field Placements                     | 12 |
| 3.8  | PC-8: Program Characteristics – Residency Programs                                | 13 |
| 3.9  | PC-9: Program Characteristics –Positions Description                              | 14 |
| 3.1  | 0. PC-10: Program Characteristics – Major Participating Sites/Rotation Sites      | 15 |
| 4. l | LR-1: Legislatively Required                                                      | 16 |
| 4.1  | LR-1a: Trainees by Training Category                                              | 16 |
| 4.2  | LR-2: Trainees by Age & Sex                                                       | 17 |
| 4.3  | DV-1: Trainees by Racial & Ethnic Background                                      | 19 |
| 4.4  | DV-2: Trainees from a Disadvantaged Background                                    | 21 |
| 4.5  | DV-3: Trainees from a Rural Background                                            | 22 |
| 5. I | ND-GEN: Individual Characteristics                                                | 23 |
| 6. I | NDGEN-PY: Individual Prior Year                                                   | 26 |
| 7. E | EXP: Experiential Characteristics                                                 | 27 |
| 7.1  | EXP-1: Training Site Setup                                                        |    |
| 7.2  | EXP-2: Training Site Characteristics                                              | 28 |
| 7.3  | , , , , , , , , , , , , , , , , , , ,                                             | 29 |
| 7.4  | EXP-4: Experiential Characteristics - Team Based Care                             | 30 |
| 8. ( | CDE: Course and Training Activity Development and Enhancement                     |    |
| 8.1  | . CDE-1: Course Development and Enhancement - Course Information                  | 31 |
| 8.2  |                                                                                   |    |
| 8.3  |                                                                                   |    |
| 9. ( | CE: Continuing Education                                                          |    |
| 9.1  | CE-1: Continuing Education - Course Characteristics and Content                   | 34 |

| 9.2.  | CE-2: Continuing Education - Individuals Trained by Profession/Discipline     | 35 |
|-------|-------------------------------------------------------------------------------|----|
| 10.   | State Oral Health Workforce                                                   | 36 |
| 10.1. | SOHWP-A: New Facilities                                                       | 36 |
| 10.2. | SOHWP-B: Expanded Facilities                                                  | 37 |
| 10.3. | SOHWP-C: Teledentistry                                                        | 38 |
| 10.4. | SOHWP-D: Prevention Services                                                  | 38 |
| 10.5. | SOHWP-E: Promotional Events                                                   | 39 |
| 10.6. | SOHWP-F: State Dental Offices                                                 | 40 |
| 10.7. | SOHWP-G: Other Activities                                                     | 41 |
| 11.   | Faculty Development                                                           | 42 |
| 11.1. | Faculty Development – Setup                                                   | 42 |
| 11.2. | FD-1a: Faculty Development - Structured Faculty Development Training Programs | 43 |
| 11.3. | FD-1b: Faculty Development - Faculty Trained By Profession/Discipline         | 44 |
| 11.4. | FD-2a: Faculty Development - Faculty Development Activities                   | 45 |
| 11.5. | FD-2b: Faculty Development - Faculty Trained By Profession/Discipline         | 46 |
| 11.6. | FD-3: Faculty Development - Faculty-Student Collaboration Projects            | 47 |
| 11.7. | FD-4a: Faculty Development - Faculty Instruction                              | 48 |
| 11.8. | FD-4b: Faculty Development - Faculty Trained by Profession/Discipline         | 49 |
| 11.9. | FD-5: Faculty Development - Faculty Recruitment                               | 50 |
| 12.   | CHGME Hospital Data                                                           | 51 |
| 12.1. | CHD-1: CHGME Hospital Data – Hospital Discharge Data                          | 51 |
| 12.2. | CHD-2: CHGME Hospital Data – Hospital Discharge and Safety Data               | 52 |
| 12.3. | CHD-3: CHGME Hospital Data – Hospital Discharge Data by Zip Code              | 53 |
| 13.   | PCC: Program Curriculum Changes                                               | 54 |
|       |                                                                               |    |

## 1. Grant Purpose - Setup

The Grant Purpose Setup form captures information about the types of activities conducted by grantees of multipurpose or hybrid programs during the reporting period. Please select the type(s) of activity(ies) that were conducted during the reporting period with BHW funds and then click 'Save and Validate'. Also, if you wish to view data that were submitted in the prior reporting period, click on the 'View Prior Period Data' link and a read-only version of your most recent prior performance report will pop-up in a new screen.

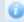

#### Note(s):

Selections on this form affect all subsequent forms. If you are unsure about which options to select, please refer to the instruction manual and/or contact your Government Project Officer.

#### **PROGRAMS WITH MULTI-SELECT GRANT PURPOSES**

Existing grantee who selected a planning year grant in the prior period (Note: Planning year has been selected for less than 12 months – one prior semi-annual period)

#### View Prior Period Data

| Grant Purpose                                                                                                    | Select      |
|----------------------------------------------------------------------------------------------------|-------------|
| PAT-1: Plan, develop and operate an education program to train physician assistants to practice in primary care settings |             |
| PAT-2: Planning year only                                                                                                | $\boxtimes$ |

Existing grantee who selected a planning year grant in the prior period (Note: Planning year has been selected for prior 2 semi-annual periods or 1 annual period)

#### View Prior Period Data

| Grant Purpose                                                                                                    | Select |
|----------------------------------------------------------------------------------------------------|--------|
| PAT-1: Plan, develop and operate an education program to train physician assistants to practice in primary care settings |        |
| PAT-2: Planning year only                                                                                                |        |

#### Existing grantee who did not select/did not have planning year grant in the prior period

| Grant Purpose                                                       | Select      |
|---------------------------------------------------------------------|-------------|
| COE-1: Increase the competitive applicant pool                      | $\boxtimes$ |
| COE-2: Enhance student performance                                  |             |
| COE-3: Improve the capacity for faculty development                 | $\boxtimes$ |
| COE-4: Facilitate faculty and student research                      |             |
| COE-5: Carry out student training in providing health care services |             |
| COE-6: Improve information/curriculum design                        |             |

## PROGRAM WITH SINGLE-SELECT GRANT PURPOSE (NEPQR)

## **Existing grantee**

| Grant Purpose                                                                                                    | Select |
|----------------------------------------------------------------------------------------------------|--------|
| E1: Expanding the enrollment in baccalaureate nursing programs                                                                                                    | •      |
| E2: Providing education in the new technologies, including distance learning methodologies                                                                                                    | 0      |
| P1: Establishing or expanding nursing practice arrangements in non-institutional settings (Nurse Managed Centers) to demonstrate methods to improve access to primary health care in medically underserved communities                                                                                                    | 0      |
| P2: Providing care for underserved populations and other high-risk groups such as the elderly, individuals with HIV/AIDS, substance abusers, the homeless, and victims of domestic violence                                                                                                    | 0      |
| P3: Providing quality coordinated care, and other skills needed to practice in existing and emerging organized health care systems                                                                                                    | 0      |
| P4: Developing cultural competencies among nurses                                                                                                    | 0      |
| R1: Career Ladder Program to promote career advancement for individuals, including licensed practical nurses, licensed vocational nurses, certified nurse assistants, home health aides, diploma degree or associate degree nurses, to become baccalaureate prepared registered nurses or advanced education nurses in order to meet the needs of the registered nurse workforce | 0      |
| R2: Developing and implementing internships and residency programs in collaboration with an accredited school of nursing to encourage mentoring and the development of specialties                                                                                                    | 0      |
| R4: Enhancing patient care delivery systems through improving the retention of nurses and enhancing patient care that is directly related to nursing activities                                                                                                    | 0      |

## 2. Training Program - Setup

The Training Program Setup form captures general information about the types of training programs that were supported with BHW funds during the reporting period. Please complete this setup page for each training program that was offered during the reporting period and was supported with BHW funds. Enter each training program separately by selecting from the drop-down menu under the 'Add Training Program' section. Once selected, click the 'Load Program Details' button and complete the remaining follow-up question(s) related to your selection. Once you have answered all follow-up questions, click on 'Add Record' to save your entry. If you wish to view data that were submitted in the prior reporting period, click on the 'View Prior Period Data' link and a read-only version of your most recent prior performance report will pop-up in a new screen. Also, records about ongoing training programs or activities from the prior reporting period will auto-populate into this form and are identified as 'Prior Records' under the column labeled "Record Status".

### Note(s):

You must enter each training program that was supported with BHW funds separately. Do not include any information about faculty development or continuing education offerings in this form. If you have any questions about how to complete this form, please refer to the instruction manual and/or contact your Government Project Officer.

| * Add Training Program                                                                                                    |                                                                                                    |                                                              |
|----------------------------------------------------------------------------------------------------|----------------------------------------------------------------------------------------------------|--------------------------------------------------------------|
| Select Type of Training Program Offered                                                                                                    | Select One                                                                                                    | V                                                            |
| (Click the 'Load Program Details' button after selecting your                                                                                         | Degree/Diploma/Certificate Acad<br>Non-degree structured training p                                                                                                    | demic Training Program (Degree/Diploma) program (Structured) |
| training program)                                                                                                    | Non-degree unstructured trainin<br>One-year retraining program (1 y<br>Internship program<br>Practicum/Field Placement program<br>Residency program<br>Fellowship program<br>Major Participating Site/Rotation | ram                                                          |
|                                                                                                    |                                                                                                    | Load Program Details                                         |
| For a Non-degree bearing Structured or Unstructured Training Program, Select Type of Training Activity                                                | Single Select                                                                                                    |                                                              |
| For a Non-degree bearing Structured or Unstructured Training Program, Enter Name of Training Activity                                                 | Textbox                                                                                                    |                                                              |
| For a Degree/Diploma/Certificate Program, Select Type of Degree Offered                                                                               | Single Select                                                                                                    |                                                              |
| For a Degree/Diploma/Certificate Program, Select Primary Focus<br>Area                                                                                | Single Select                                                                                                    |                                                              |
| For a Fellowship, Residency, Practicum/Field Placement, Internship or 1-year Retraining Program, Select the Primary Discipline of Individuals Trained | Single Select                                                                                                    |                                                              |
| For a Major Participating Site/Rotation Site, Select the Program Name                                                                                 | Single Select                                                                                                    |                                                              |
| Add Record                                                                                                    |                                                                                                    |                                                              |

| No. | Record Status | Training Program<br>(1) | Select Training Activity Status in the<br>Current Reporting Period<br>(2) | Option(s) |
|-----|---------------|-------------------------|---------------------------------------------------------------------------|-----------|
|     |               |                         |                                                                           |           |

## 3. PC: Program Characteristics

## 3.1. PC-1: Program Characteristics - Degree/Diploma/Certificate Training Programs

|         | Note(s): The PC-1 subform collects information specific to Degree/Diploma/Certificate Training Programs only. |                                |                              |                          |                                                  |                                                              |                                               |                                                                          |                                                                                       |     |                               |                                                                                                    |      |                                                 |      |      |
|---------|----------------------------------------------------------------------------------------------------|--------------------------------|------------------------------|--------------------------|--------------------------------------------------|--------------------------------------------------------------|-----------------------------------------------|--------------------------------------------------------------------------|---------------------------------------------------------------------------------------|-----|-------------------------------|----------------------------------------------------------------------------------------------------|------|-------------------------------------------------|------|------|
| View Pr | PC-1                                                                                                    |                                | PC-2                         |                          | PC-3                                             | PC-4                                                         |                                               | PC-5                                                                     | PC-6                                                                                  |     | PC-7                          |                                                                                                    | PC-8 | PC-9                                            |      |      |
| No No   | Record Status                                                                                                 | Type of<br>Training<br>Program | Type of<br>Degree<br>Offered | Primary<br>Focus<br>Area | Select Delivery<br>Mode Used to<br>Offer Program | Select<br>Primary<br>Discipline<br>Of Individuals<br>Trained | Select Type(s) of Partners/Co nsortia Used to | Select Type(s) of<br>Partners/<br>Consortia Used<br>for Job<br>Placement | ers/ Type of (whether funded by Bi<br>a Used Collaborat<br>ob or<br>eent Total URM Di |     | by BHW or not)  Disadvantaged | ot) Graduated/Completed Program (whether funded by BHW Completic or not) funded by taged Total URM Total |      | # Who left the m Before on (whether BHW or not) |      |      |
|         |                                                                                                    | (1)                            | (2)                          | (3)                      | (4)                                              | (5)                                                          | Offer this<br>Training<br>(6)                 | Activities (6a)                                                          | (6b)                                                                                  | (7) | (8)                           | Background and not URM                                                                                   | (10) | (11)                                            | (12) | (13) |
|         |                                                                                                    | (1)                            | (2)                          |                          | (4)                                              | (3)                                                          | (0)                                           | (ua)                                                                     | (05)                                                                                  | (7) | (8)                           | (9)                                                                                                    | (10) | (11)                                            | (12) |      |

### 3.2. PC-2: Program Characteristics – Non-degree bearing Unstructured Training Programs

The Program Characteristics (PC) subforms are designed to collect additional information about training programs that were offered during the reporting period and were supported with BHW funds. Each of the subforms corresponds to a different type of training program. Please complete the required subforms for each program that was entered in the Training Program Setup form. If you have any questions about how to complete this form, please refer to the instruction manual and/or contact your Government Project Officer. If you wish to view data that were submitted in the prior reporting period, click on the 'View Prior Period Data' link and a read-only version of your most recent prior performance report will pop-up in a new screen. Also, records about ongoing training programs or activities from the prior reporting period will auto-populate into this form and are identified as 'Prior Records' under the column labeled "Record Status".

| 0 | Note(s) |  |
|---|---------|--|
|   |         |  |

The PC-2 subform collects information specific to Non-degree bearing Unstructured Training Programs only.

| PC-1 PC-2 | PC-3 PC-4 | PC-5 | PC-6 | PC-7 | PC-8 | PC-9 |
|-----------|-----------|------|------|------|------|------|
|-----------|-----------|------|------|------|------|------|

|  | Record | Type of Training Program | Type of Training Activity | Name of Training Activity | Select Education Level(s) of | Enter Length of Training | Select Type(s) of                                 | Select Type of | Select Training                                       |
|--|--------|--------------------------|---------------------------|---------------------------|------------------------------|--------------------------|---------------------------------------------------|----------------|-------------------------------------------------------|
|  | Status | ,, ,                     | <i>"</i>                  |                           | Participants                 |                          | Partners/Consortia Used to<br>Offer this Training | • •            | Activity Status in<br>the Current<br>Reporting Period |
|  |        | (1)                      | (2)                       | (3)                       | (4)                          | (5)                      | (6)                                               | (6a)           | (7)                                                   |
|  |        |                          |                           |                           |                              |                          |                                                   |                |                                                       |

### 3.3. PC-3: Program Characteristics - Non-degree bearing Structured Training Programs

| Note The PC-3 |                  | ollects information            | specific to Non-degree bea | ring Structured Training     | Programs only.                                  |                                                       |                                                          |                                                                       |                                                                  |                                                                           |                                                                 |
|---------------|------------------|--------------------------------|----------------------------|------------------------------|-------------------------------------------------|-------------------------------------------------------|----------------------------------------------------------|-----------------------------------------------------------------------|------------------------------------------------------------------|---------------------------------------------------------------------------|-----------------------------------------------------------------|
| PC-           | 1 1              | PC-2                           | PC-3                       | PC-4                         | PC-5                                            | PC-6                                                  | PC-7                                                     | Pí                                                                    | C-8                                                              | PC-9                                                                      |                                                                 |
| View Prior    | Period Da        | <u>ta</u>                      |                            |                              |                                                 |                                                       |                                                          | •                                                                     |                                                                  |                                                                           |                                                                 |
| No.           | Record<br>Status | Type of<br>Training<br>Program | Type of Training Activity  | Name of Training<br>Activity | Select Education<br>Level(s) of<br>Participants | Enter Length of<br>Training Program in<br>Clock Hours | Select Whether Public Health Careers Content Was Offered | Select Whether<br>Clinical or<br>Practicum<br>Training Was<br>Offered | Select Whether<br>Cultural Competency<br>Training Was<br>Offered | Select Type(s) of<br>Partners/Consortia<br>Used to Offer this<br>Training | Select Training Activity Status in the Current Reporting Period |
|               |                  | (1)                            | (2)                        | (3)                          | (4)                                             | (5)                                                   | (6)                                                      | (7)                                                                   | (8)                                                              | (9)                                                                       | (10)                                                            |

### 3.4. PC-4: Program Characteristics - Internship Programs

| The PC-4 s |                  | lects information ร <sub>เ</sub> | pecific to Internship Prograr                | ns only.                               |                       |                    |                                            |       |                                          |       |                                                       |
|------------|------------------|----------------------------------|----------------------------------------------|----------------------------------------|-----------------------|--------------------|--------------------------------------------|-------|------------------------------------------|-------|-------------------------------------------------------|
| PC-:       | 1 P(             | C-2                              | PC-3                                         | PC-4                                   | PC-5                  | PC-6               | PC                                         | -7    | PC-8                                     | PC-9  |                                                       |
| View Prior | Period Data      |                                  | _                                            |                                        |                       |                    |                                            |       |                                          |       |                                                       |
| No.        | Record<br>Status | Type of<br>Training              | Primary Discipline of<br>Individuals Trained | Select Type(s) of<br>Partners/Consorti | Enter Total # Enrolle | ed (whether funded | by BHW or not)                             |       | raduated/Completed<br>ded by BHW or not) |       | o left the Program Before<br>her funded by BHW or not |
|            |                  | Program                          |                                              | a Used to Offer<br>this Training       | Total                 | URM                | Disadvantaged<br>Background and<br>not URM | Total | URM                                      | Total | URM                                                   |
|            |                  | (1)                              | (2)                                          | (3)                                    | (4)                   | (5)                | (6)                                        | (7)   | (8)                                      | (9)   | (10)                                                  |

### 3.5. PC-5: Program Characteristics - One Year Retraining Programs

| Note The PC-5 |                  | llects information sp | ecific to 1-yea | r Retraining Prog                         | grams only.                                                                |       |                                      |                                            |       |     |             |                                                               |
|---------------|------------------|-----------------------|-----------------|-------------------------------------------|----------------------------------------------------------------------------|-------|--------------------------------------|--------------------------------------------|-------|-----|-------------|---------------------------------------------------------------|
| PC-           | -1               | PC-2                  | PC-3            | 3                                         | PC-4                                                                       | PC-5  | F                                    | PC-6                                       | PC-7  |     | PC-8        | PC-9                                                          |
| /iew Prior    | r Period Data    | <u>a</u>              |                 | <del></del>                               | -                                                                          |       | <del></del>                          |                                            |       |     |             |                                                               |
| No.           | Record<br>Status | Type of Training Pr   | ogram           | Primary Discipline of Individuals Trained | Select Type(s) of<br>Partners/Consort<br>ia Used to Offer<br>This Training |       | nter Total # Enro<br>er funded by BH |                                            |       | •   | Before Comp | Who left the Program<br>letion (whether funded<br>BHW or not) |
|               |                  |                       |                 |                                           |                                                                            | Total | URM                                  | Disadvantaged<br>Background<br>and not URM | Total | URM | Total       | URM                                                           |
|               |                  | (1)                   |                 | (2)                                       | (3)                                                                        | (4)   | (5)                                  | (6)                                        | (7)   | (8) | (9)         | (10)                                                          |

### 3.6. PC-6: Program Characteristics - Fellowship Programs

The Program Characteristics (PC) subforms are designed to collect additional information about training programs that were offered during the reporting period and were supported with BHW funds. Each of the subforms corresponds to a different type of training program. Please complete the required subforms for each program that was entered in the Training Program Setup form. If you have any questions about how to complete this form, please refer to the instruction manual and/or contact your Government Project Officer. If you wish to view data that were submitted in the prior reporting period, click on the 'View Prior Period Data' link and a read-only version of your most recent prior performance report will pop-up in a new screen. Also, records about ongoing training programs or activities from the prior reporting period will auto-populate into this form and are identified as 'Prior Records' under the column labeled "Record Status".

### Note(s):

The PC-6 subform collects information specific to Fellowship Programs only.

| PC-1 | PC-2 | PC-3 | PC-4 | PC-5 | PC-6 | PC-7 | PC-8 | PC-9 |
|------|------|------|------|------|------|------|------|------|
|------|------|------|------|------|------|------|------|------|

| No. | Record<br>Status | Type of Training<br>Program | Primary Discipline of Individuals Trained | Select Type(s) of Partners/Conso rtia Used to | Select Type of<br>Collaborator |       | otal # Enrolled<br>ded by BHW or n | ot)                                  | Graduated<br>(whether fund | Total #<br>/Completed<br>ded by BHW or<br>ot) | Program Before | led by BHW or |
|-----|------------------|-----------------------------|-------------------------------------------|-----------------------------------------------|--------------------------------|-------|------------------------------------|--------------------------------------|----------------------------|-----------------------------------------------|----------------|---------------|
|     |                  |                             |                                           | Offer this<br>Training                        |                                | Total | URM                                | Disadvantaged Background and not URM | Total                      | URM                                           | Total          | URM           |
|     |                  | (1)                         | (2)                                       | (3)                                           | (3a)                           | (4)   | (5)                                | (6)                                  | (7)                        | (8)                                           | (9)            | (10)          |
|     |                  |                             |                                           |                                               |                                |       |                                    |                                      |                            |                                               |                |               |

#### 3.7. PC-7: Program Characteristics - Practica and Field Placements

The Program Characteristics (PC) subforms are designed to collect additional information about training programs that were offered during the reporting period and were supported with BHW funds. Each of the subforms corresponds to a different type of training program. Please complete the required subforms for each program that was entered in the Training Program Setup form. If you have any questions about how to complete this form, please refer to the instruction manual and/or contact your Government Project Officer. If you wish to view data that were submitted in the prior reporting period, click on the 'View Prior Period Data' link and a read-only version of your most recent prior performance report will pop-up in a new screen. Also, records about ongoing training programs or activities from the prior reporting period will auto-populate into this form and are identified as 'Prior Records' under the column labeled "Record Status".

#### Note(s):

Note: The PC-7 subform collects information specific to Practicum and Field Placement Programs only.

| PC-1 PC-2 | PC-3 PC-4 | PC-5 PC | C-6 PC-7 | PC-8 | PC-9 |
|-----------|-----------|---------|----------|------|------|
|-----------|-----------|---------|----------|------|------|

| No. | Record Status | Type of Training Program | Primary Discipline of Individuals Trained | Select Type(s) of<br>Partners/Consortia Used to<br>Offer this Training |       | inter Total # Enr<br>ner funded by Bl |                                            | Enter Total #<br>Graduated/Comp<br>funded by BHW |     | Enter Total # W<br>Program Before<br>(whether funde<br>not) | Completion |
|-----|---------------|--------------------------|-------------------------------------------|------------------------------------------------------------------------|-------|---------------------------------------|--------------------------------------------|--------------------------------------------------|-----|-------------------------------------------------------------|------------|
|     |               |                          |                                           |                                                                        | Total | URM                                   | Disadvantaged<br>Background and<br>not URM | Total                                            | URM | Total                                                       | URM        |
|     |               | (1)                      | (2)                                       | (3)                                                                    | (4)   | (5)                                   | (6)                                        | (7)                                              | (8) | (9)                                                         | (10)       |
|     |               |                          |                                           |                                                                        |       |                                       |                                            |                                                  |     |                                                             |            |

### 3.8. PC-8: Program Characteristics - Residency Programs

The Program Characteristics (PC) subforms are designed to collect additional information about training programs that were offered during the reporting period and were supported with BHW funds. Each of the subforms corresponds to a different type of training program. Please complete the required subforms for each program that was entered in the Training Program Setup form. If you have any questions about how to complete this form, please refer to the instruction manual and/or contact your Government Project Officer. If you wish to view data that were submitted in the prior reporting period, click on the 'View Prior Period Data' link and a read-only version of your most recent prior performance report will pop-up in a new screen. Also, records about ongoing training programs or activities from the prior reporting period will auto-populate into this form and are identified as 'Prior Records' under the column labeled "Record Status".

| Note(s | ;) |
|--------|----|
|--------|----|

The PC-8 subform collects information specific to Residency Programs only.

| PC-1 | PC-2 | PC-3 | PC-4 | PC-5 | PC-6 | PC-7 | PC-8 | PC-9 |
|------|------|------|------|------|------|------|------|------|
|      |      |      |      |      |      |      |      |      |

| View  | Prior  | Period  | Data |
|-------|--------|---------|------|
| VICVV | 1 1101 | i Ciiou | Data |

| No. | Record Status | Type of Training<br>Program | Primary Discipline<br>of Individuals<br>Trained | Type of Dental<br>Residency Program | Select Type(s) of<br>Partners/Consortia<br>Used to Offer this<br>Training | Select<br>Type of<br>Collab<br>orator |       | er Total # E<br>funded by | nrolled<br>BHW or not)                | Enter To<br>Graduated/O<br>(whether fund<br>or no | ompleted<br>ed by BHW | Enter Total # V<br>Program<br>Completion<br>funded by BH | Before<br>(whether | Enter # of Core Physician Faculty as Reported to ACGME or AOA |
|-----|---------------|-----------------------------|-------------------------------------------------|-------------------------------------|---------------------------------------------------------------------------|---------------------------------------|-------|---------------------------|---------------------------------------|---------------------------------------------------|-----------------------|----------------------------------------------------------|--------------------|---------------------------------------------------------------|
|     |               |                             |                                                 |                                     |                                                                           |                                       | Total | URM                       | Disadvantag ed Background and not URM | Total                                             | URM                   | Total                                                    | URM                |                                                               |
|     |               | (1)                         | (2)                                             | (3)                                 | (4)                                                                       | (4a)                                  | (5)   | (6)                       | (7)                                   | (8)                                               | (9)                   | (10)                                                     | (11)               | (12)                                                          |

### 3.9. PC-9: Program Characteristics -Positions Description

| Note(s): The PC-9 subform c                  | ollects information sp | ecific to positions or slots t                              | for certain types of prim   | ary care training program | ns.  |      |      |      |
|----------------------------------------------|------------------------|-------------------------------------------------------------|-----------------------------|---------------------------|------|------|------|------|
| PC-1                                         | PC-2                   | PC-3                                                        | PC-4                        | PC-5                      | PC-6 | PC-7 | PC-8 | PC-9 |
| View Prior Period Data  * Add Academic/Train |                        |                                                             |                             |                           |      |      |      |      |
| Select Training Program                      | m                      | Single Select  (only degree, fellowship and rebe populated) | esidency programs from setu | o page will               |      |      |      |      |
| Select Training Year                         |                        | Multi Select                                                |                             |                           |      |      |      |      |
| Add                                          |                        |                                                             |                             |                           |      |      |      |      |

| No. | Record Status | Type of Training Program | Training Year | Enter Total # of Accredited | Enter Total # of Positions | Enter Total # of Positions | Enter Total # of Positions | Enter # of       | Option |
|-----|---------------|--------------------------|---------------|-----------------------------|----------------------------|----------------------------|----------------------------|------------------|--------|
|     |               |                          |               | Positions                   | Recruited For              | Filled                     | Expanded using BHW Funds   | Residents in FTE | (s)    |
|     |               |                          |               |                             |                            |                            |                            | Positions        |        |
|     |               | (1)                      | (2)           | (3)                         | (4)                        | (5)                        | (6)                        | (7)              |        |
|     |               |                          |               |                             |                            |                            |                            |                  |        |
|     |               |                          |               |                             |                            |                            |                            |                  |        |

### 3.10. PC-10: Program Characteristics - Major Participating Sites/Rotation Sites

The Program Characteristics (PC) subforms are designed to collect additional information about the training programs that were offered during the reporting period and were supported with BHW funds. The PC-10 subform collects information specific to the Major Participating Sites/Rotation Sites identified in the Training Program Setup form. Each line of this subform contains one of the training programs (rotation sites) that was entered in the Training Program Setup form. Please complete the information requested for each identified Major Participating Site/Rotation Site. If you have any questions about how to complete this form, please refer to the instruction manual and/or contact your Government Project Officer.

| PC-6 | PC-8 | PC-9 | PC-10 |
|------|------|------|-------|
|------|------|------|-------|

| N | o. Record<br>Status | Type of Training Program | Program Name | Select Type(s) of<br>Partners/Consortia<br>Used to Offer this<br>Training | Enter # of<br>Approved<br>Positions | Enter # of<br>Recruited<br>Positions | Enter # of<br>Approved<br>Positions<br>Filled | Enter # of<br>Residents Rotating<br>Through Programs | Enter # of Trainees Spending >= 75% under Children's Hospital Supervision | Enter # of Core Physician<br>Faculty as Reported to<br>ACGME or AOA |
|---|---------------------|--------------------------|--------------|---------------------------------------------------------------------------|-------------------------------------|--------------------------------------|-----------------------------------------------|------------------------------------------------------|---------------------------------------------------------------------------|---------------------------------------------------------------------|
|   |                     | (1)                      | (2)          | (3)                                                                       | (4)                                 | (5)                                  | (6)                                           | (7)                                                  | (8)                                                                       | (9)                                                                 |
|   |                     |                          |              |                                                                           |                                     |                                      |                                               |                                                      |                                                                           |                                                                     |

## 4. LR-1: Legislatively Required

### 4.1 LR-1a: Trainees by Training Category

The LR-1a subform captures aggregate-level information about the number of trainees who participated in specific types of programs or activities entered in the Training Program Setup form. Please complete this subform for each training program listed below. If you have any questions about how to complete this subform, please refer to the instruction manual and/or contact your Government Project Officer. If you wish to view data that were submitted in the prior reporting period, click on the 'View Prior Period Data' link and a read-only version of your most recent prior performance report will pop-up in a new screen. Also, records about ongoing training programs or activities from the prior reporting period will auto-populate into this form and are identified as 'Prior Records' under the column labeled "Record Status".

| N | lo. | Record | Type of  |          |           | Trair   | nees by Train | ing Category |            |            | Attr         | ition      |             | Nursing Aid | le Employment | Status and Exam | Outcomes    |             | Select    |
|---|-----|--------|----------|----------|-----------|---------|---------------|--------------|------------|------------|--------------|------------|-------------|-------------|---------------|-----------------|-------------|-------------|-----------|
|   |     | Status | Training |          |           |         |               |              |            |            |              |            |             |             |               |                 |             |             | Training  |
|   |     |        | Program  | Enter#   | Enter#    | Enter#  | Enter # of    | Enter # of   | Enter # of | Enter # of | Enter # of   | Enter # of | Enter # of  | Enter       | Enter # of    | Select          | Enter # of  | Enter # of  | Activity  |
|   |     |        |          | of       | of        | of      | Residents     | Graduates    | Program    | Graduates/ | Individuals  | URM who    | Individuals | # of        | Individuals   | Whether         | Individuals | Individuals | Status in |
|   |     |        |          | Ongoing  | Enrollees | Fellows |               |              | Completers | Program    | who left the | left the   | Employed    | Individuals | Unemployed    | Exam            | who         | who         | the       |
|   |     |        |          | Trainees |           |         |               |              |            | Completers | Program      | Program    | Full-Time   | Employed    |               | Assessed All    | Passed the  | Failed the  | Current   |
|   |     |        |          |          |           |         |               |              |            |            | before       | before     |             | Part-Time   |               | Competencies    | Exam        | Exam        | Reporting |
|   |     |        |          |          |           |         |               |              |            |            | Completion   | Completion |             |             |               |                 |             |             | Period    |
|   |     |        |          |          |           |         |               |              |            |            |              |            |             |             |               |                 |             |             |           |
|   |     |        | (1)      | (1a)     | (2)       | (3)     | (4)           | (5)          | (6)        | (6a)       | (7)          | (8)        | (10)        | (11)        | (12)          | (13)            | (14)        | (15)        | (16)      |
|   |     |        |          |          |           |         |               |              |            |            |              |            |             |             |               |                 |             |             |           |
|   |     |        |          |          |           |         |               |              |            |            |              |            |             |             |               |                 |             |             |           |
|   |     |        |          |          |           |         |               |              |            |            |              |            |             |             |               |                 |             |             | N/A       |

### 4.2 LR-2: Trainees by Age & Sex

The LR-2 form captures aggregate-level information about the age groups and sex of trainees who participated in each of the training programs or activities entered in the Training Program Setup form. Please complete this form for each training program listed below. If you have any questions about how to complete this form, please refer to the instruction manual and/or contact your Government Project Officer. If you wish to view data that were submitted in the prior reporting period, click on the 'View Prior Period Data' link and a read-only version of your most recent prior performance report will pop-up in a new screen. Also, records about ongoing training programs or activities from the prior reporting period will auto-populate into this form and are identified as 'Prior Records' under the column labeled "Record Status".

#### <u>View Prior Period Data</u>

| No | Record Status   | Type of Training | Age Group<br>of           |                                   |                         |                          | Sex: N                  | /lale                   |                                                   |                                     |                                   |                         |                          | Sex: Fe                 | male                    |                                                   |                                     |
|----|-----------------|------------------|---------------------------|-----------------------------------|-------------------------|--------------------------|-------------------------|-------------------------|---------------------------------------------------|-------------------------------------|-----------------------------------|-------------------------|--------------------------|-------------------------|-------------------------|---------------------------------------------------|-------------------------------------|
|    |                 | Program          | Trainees                  | Enter # of<br>Ongoing<br>Trainees | Enter # of<br>Enrollees | Enter #<br>of<br>Fellows | Enter # of<br>Residents | Enter # of<br>Graduates | Enter # of<br>Graduates/<br>Program<br>Completers | Enter # of<br>Program<br>Completers | Enter # of<br>Ongoing<br>Trainees | Enter # of<br>Enrollees | Enter #<br>of<br>Fellows | Enter # of<br>Residents | Enter # of<br>Graduates | Enter # of<br>Graduates/<br>Program<br>Completers | Enter # of<br>Program<br>Completers |
|    |                 | (1)              | (2)                       | (2a)                              | (3)                     | (4)                      | (5)                     | (6)                     | (6a)                                              | (7)                                 | (7a)                              | (8)                     | (9)                      | (10)                    | (11)                    | (11a)                                             | (12)                                |
| 1  | Prior<br>Record |                  | 19 and<br>Under           |                                   |                         |                          |                         |                         |                                                   |                                     |                                   |                         |                          |                         |                         |                                                   |                                     |
| 2  | Prior<br>Record |                  | 20 – 29                   |                                   |                         |                          |                         |                         |                                                   |                                     |                                   |                         |                          |                         |                         |                                                   |                                     |
| 3  | Prior<br>Record |                  | years<br>30 – 39<br>years |                                   |                         |                          |                         |                         |                                                   |                                     |                                   |                         |                          |                         |                         |                                                   |                                     |
| 4  | Prior<br>Record |                  | 40 – 49<br>years          |                                   |                         |                          |                         |                         |                                                   |                                     |                                   |                         |                          |                         |                         |                                                   |                                     |
| 5  | Prior<br>Record |                  | 50 – 59<br>years          |                                   |                         |                          |                         |                         |                                                   |                                     |                                   |                         |                          |                         |                         |                                                   |                                     |
| 6  | Prior<br>Record |                  | 60 and<br>Over            |                                   |                         |                          |                         |                         |                                                   |                                     |                                   |                         |                          |                         |                         |                                                   |                                     |
| 7  | Prior<br>Record |                  | Age Not<br>Reported       |                                   |                         |                          |                         |                         |                                                   |                                     |                                   |                         |                          |                         |                         |                                                   |                                     |

| No. | Record Status | Type of Training Program | Age Group of<br>Trainees |                                   |                         |                       | Sex: Not Rep            | orted                   |                                                |                                  | Select Training Activity Status in |
|-----|---------------|--------------------------|--------------------------|-----------------------------------|-------------------------|-----------------------|-------------------------|-------------------------|------------------------------------------------|----------------------------------|------------------------------------|
|     |               |                          |                          | Enter # of<br>Ongoing<br>Trainees | Enter # of<br>Enrollees | Enter # of<br>Fellows | Enter # of<br>Residents | Enter # of<br>Graduates | Enter # of<br>Graduates/ Program<br>Completers | Enter # of Program<br>Completers | the Current<br>Reporting Period    |
|     |               | (1)                      | (2)                      | (12a)                             | (13)                    | (14)                  | (15)                    | (16)                    | (16a)                                          | (17)                             | (18)                               |
| 1   | Prior Record  |                          | 19 and Under             |                                   |                         |                       |                         |                         |                                                |                                  | N/A                                |
| 2   | Prior Record  |                          | 20 – 29 years            |                                   |                         |                       |                         |                         |                                                |                                  | N/A                                |
| 3   | Prior Record  |                          | 30 – 39 years            |                                   |                         |                       |                         |                         |                                                |                                  | N/A                                |
| 4   | Prior Record  |                          | 40 – 49 years            |                                   |                         |                       |                         |                         |                                                |                                  | N/A                                |
| 5   | Prior Record  |                          | 50 – 59 years            |                                   |                         |                       |                         |                         |                                                |                                  | N/A                                |
| 6   | Prior Record  |                          | 60 and Over              |                                   |                         |                       |                         |                         |                                                |                                  | N/A                                |
| 7   | Prior Record  |                          | Age Not<br>Reported      |                                   |                         |                       |                         |                         |                                                |                                  | N/A                                |

### 4.3 DV-1: Trainees by Racial & Ethnic Background

The DV-1 form captures aggregate-level information about the racial and ethnic background of trainees who participated in each of the training programs or activities entered in the Training Program Setup form. Please complete this form for each training program entered in the Training Program Setup form. If you have any questions about how to complete this form, please refer to the instruction manual and/or contact your Government Project Officer. If you wish to view data that were submitted in the prior reporting period, click on the 'View Prior Period Data' link and a read-only version of your most recent prior performance report will pop-up in a new screen. Also, records about ongoing training programs or activities from the prior reporting period will auto-populate into this form and are identified as 'Prior Records' under the column labeled "Record Status".

| No. | Record<br>Status | Type of Training Program | Race Category                             |                                   |                            | Ethi                     | nicity: Hispar          | nic/Latino |                                                   |                                     |                                   |                         | Ethnicity: N          | lon-Hispanic/           | Non-Latino              |                                                   |                                     |
|-----|------------------|--------------------------|-------------------------------------------|-----------------------------------|----------------------------|--------------------------|-------------------------|------------|---------------------------------------------------|-------------------------------------|-----------------------------------|-------------------------|-----------------------|-------------------------|-------------------------|---------------------------------------------------|-------------------------------------|
|     |                  |                          |                                           | Enter # of<br>Ongoing<br>Trainees | Enter #<br>of<br>Enrollees | Enter #<br>of<br>Fellows | Enter # of<br>Residents |            | Enter # of<br>Graduates/<br>Program<br>Completers | Enter # of<br>Program<br>Completers | Enter # of<br>Ongoing<br>Trainees | Enter # of<br>Enrollees | Enter # of<br>Fellows | Enter # of<br>Residents | Enter # of<br>Graduates | Enter # of<br>Graduates/<br>Program<br>Completers | Enter # of<br>Program<br>Completers |
|     |                  | (1)                      | (2)                                       | (2a)                              | (3)                        | (4)                      | (5)                     | (6)        | (6a)                                              | (7)                                 | (7a)                              | (8)                     | (9)                   | (10)                    | (11)                    | (11a)                                             | (12)                                |
| 1   | Prior<br>Record  |                          | American Indian or Alaska Native          |                                   |                            |                          |                         |            |                                                   |                                     |                                   |                         |                       |                         |                         |                                                   |                                     |
| 2   | Prior<br>Record  |                          | Black or African<br>American              |                                   |                            |                          |                         |            |                                                   |                                     |                                   |                         |                       |                         |                         |                                                   |                                     |
| 3   | Prior<br>Record  |                          | Asian                                     |                                   |                            |                          |                         |            |                                                   |                                     |                                   |                         |                       |                         |                         |                                                   |                                     |
| 4   | Prior<br>Record  |                          | Native Hawaiian<br>or Pacific<br>Islander |                                   |                            |                          |                         |            |                                                   |                                     |                                   |                         |                       |                         |                         |                                                   |                                     |
| 5   | Prior<br>Record  |                          | White                                     |                                   |                            |                          |                         |            |                                                   |                                     |                                   |                         |                       |                         |                         |                                                   |                                     |
| 6   | Prior<br>Record  |                          | More than one<br>Race                     |                                   |                            |                          |                         |            |                                                   |                                     |                                   |                         |                       |                         |                         |                                                   |                                     |
| 7   | Prior<br>Record  |                          | Race Not<br>Reported                      |                                   |                            |                          |                         |            |                                                   |                                     |                                   |                         |                       |                         |                         |                                                   |                                     |

| No. | Record Status | Type of Training Program | Race Category                          |                                   |                         |                       | Ethnicity: No           | t Reported              |                                             |                                     | Select Training Activity Status in the Current |
|-----|---------------|--------------------------|----------------------------------------|-----------------------------------|-------------------------|-----------------------|-------------------------|-------------------------|---------------------------------------------|-------------------------------------|------------------------------------------------|
|     |               |                          |                                        | Enter # of<br>Ongoing<br>Trainees | Enter # of<br>Enrollees | Enter # of<br>Fellows | Enter # of<br>Residents | Enter # of<br>Graduates | Enter # of Graduates/<br>Program Completers | Enter # of<br>Program<br>Completers | Reporting Period                               |
|     |               | (1)                      | (2)                                    | (12a)                             | (13)                    | (14)                  | (15)                    | (16)                    | (16a)                                       | (17)                                | (18)                                           |
| 1   | Prior Record  |                          | American Indian or Alaska<br>Native    |                                   |                         |                       |                         |                         |                                             |                                     | N/A                                            |
| 2   | Prior Record  |                          | Black or African American              |                                   |                         |                       |                         |                         |                                             |                                     | N/A                                            |
| 3   | Prior Record  |                          | Asian                                  |                                   |                         |                       |                         |                         |                                             |                                     | N/A                                            |
| 4   | Prior Record  |                          | Native Hawaiian or Pacific<br>Islander |                                   |                         |                       |                         |                         |                                             |                                     | N/A                                            |
| 5   | Prior Record  |                          | White                                  |                                   |                         |                       |                         |                         |                                             |                                     | N/A                                            |
| 6   | Prior Record  |                          | More than one Race                     |                                   |                         |                       |                         |                         |                                             |                                     | N/A                                            |
| 7   | Prior Record  |                          | Race Not Reported                      |                                   |                         |                       |                         |                         |                                             |                                     | N/A                                            |

### 4.4 DV-2: Trainees from a Disadvantaged Background

The DV-2 form captures aggregate-level information about the disadvantaged background status of trainees who participated in each of the training programs or activities entered in the Training Program Setup form. Please complete this form for each training program listed below. If you have any questions about how to complete this form, please refer to the instruction manual and/or contact your Government Project Officer. If you wish to view data that were submitted in the prior reporting period, click on the 'View Prior Period Data' link and a read-only version of your most recent prior performance report will pop-up in a new screen. Also, records about ongoing training programs or activities from the prior reporting period will auto-populate into this form and are identified as 'Prior Records' under the column labeled "Record Status".

#### View Prior Period Data

| ı | No | Recor  | Type of |               | Enrollees |              |               | Fellows   |              |               | Residents |              |               | Graduates |              | Pro           | gram Comple | eters        |
|---|----|--------|---------|---------------|-----------|--------------|---------------|-----------|--------------|---------------|-----------|--------------|---------------|-----------|--------------|---------------|-------------|--------------|
| • |    | d      | Trainin | Enter Total # | Enter     | Enter # from | Enter Total # | Enter     | Enter # from | Enter Total # | Enter     | Enter # from | Enter Total # | Enter     | Enter # from | Enter Total # | Enter       | Enter # from |
|   |    | Status | g       | from          | Total #   | Disadvantag  | from          | Total #   | Disadvantag  | from          | Total #   | Disadvantag  | from          | Total #   | Disadvantag  | from          | Total #     | Disadvantag  |
|   |    |        | Progra  | Disadvantag   | Where     | ed           | Disadvantag   | Where     | ed           | Disadvantag   | Where     | ed           | Disadvantag   | Where     | ed           | Disadvantag   | Where       | ed           |
|   |    |        | m       | ed            | Backgroun | Background   | ed            | Backgroun | Background   | ed            | Backgroun | Background   | ed            | Backgroun | Background   | ed            | Backgroun   | Background   |
|   |    |        |         | Background    | d is Not  | who are not  | Background    | d is Not  | who are not  | Background    | d is Not  | who are not  | Background    | d is Not  | who are not  | Background    | d is Not    | who are not  |
|   |    |        |         |               | Reported  | URM          |               | Reported  | URM          |               | Reported  | URM          |               | Reported  | URM          |               | Reported    | URM          |
|   |    |        |         |               |           |              |               |           |              |               |           |              |               |           |              |               |             |              |
|   |    |        | (1)     | (2)           | (2a)      | (3)          | (4)           | (4a)      | (5)          | (6)           | (6a)      | (7)          | (8)           | (8a)      | (9)          | (10)          | (10a)       | (11)         |
|   |    |        |         |               |           |              |               |           |              |               |           |              |               |           |              |               |             |              |
|   |    |        |         | _             |           |              |               |           |              |               |           |              |               |           |              |               |             |              |

| No. | Record Status | Type of Training | P             | rogram Complete | ers           |               | <b>Ongoing Trainees</b> |                | Gradua        | ates/Program Com | pleters        | Select Training        |
|-----|---------------|------------------|---------------|-----------------|---------------|---------------|-------------------------|----------------|---------------|------------------|----------------|------------------------|
|     |               | Program          | Enter Total # | Enter Total #   | Enter # from  | Enter Total # | Enter Total #           | Enter # from   | Enter Total # | Enter Total #    | Enter # from   | <b>Activity Status</b> |
|     |               |                  | from          | Where           | Disadvantaged | from          | Where                   | Disadvantaged  | from          | Where            | Disadvantaged  | in the Current         |
|     |               |                  | Disadvantaged | Background is   | Background    | Disadvantaged | Background is           | Background who | Disadvantaged | Background is    | Background who | Reporting              |
|     |               |                  | Background    | Not Reported    | who are not   | Background    | Not Reported            | are not URM    | Background    | Not Reported     | are not URM    | Period                 |
|     |               |                  |               |                 | URM           |               |                         |                |               |                  |                |                        |
|     |               |                  |               |                 |               |               |                         |                |               |                  |                |                        |
|     |               | (1)              | (10)          | (10a)           | (11)          | (12)          | (12a)                   | (13)           | (14)          | (14a)            | (15)           | (12)                   |
|     |               |                  |               |                 |               |               |                         |                |               |                  |                |                        |
|     |               |                  |               |                 |               |               |                         |                |               |                  |                |                        |

### 4.5 DV-3: Trainees from a Rural Background

The DV-3 form captures aggregate-level information about the number of trainees who participated in each of the training programs or activities entered in the Training Program Setup form and are from a rural background. Please complete this form for each training program entered in the Training Program Setup form. If you have any questions about how to complete this form, please refer to the instruction manual and/or contact your Government Project Officer. If you wish to view data that were submitted in the prior reporting period, click on the 'View Prior Period Data' link and a read-only version of your most recent prior performance report will pop-up in a new screen. Also, records about ongoing training programs or activities from the prior reporting period will auto-populate into this form and are identified as 'Prior Records' under the column labeled "Record Status".

| ſ | lo. | Record | Type of  |            |            |            |            |              | Traine     | es from Rural R | esidential Bac | kground    |            |              |            |                   |               | Select    |
|---|-----|--------|----------|------------|------------|------------|------------|--------------|------------|-----------------|----------------|------------|------------|--------------|------------|-------------------|---------------|-----------|
|   | !   | Status | Training |            |            |            |            |              |            |                 |                |            |            |              |            |                   |               | Training  |
|   |     |        | Program  | Enter # of | Enter # of | Enter # of | Enter # of | Enter # of   | Enter # of | Enter # of      | Enter # of     | Enter # of | Enter # of | Enter # of   | Enter # of | Enter # of        | Enter # of    | Activity  |
|   |     |        |          | Enrollees  | Enrollees  | Fellows    | Fellows    | Residents    | Residents  | Graduates       | Graduates      | Program    | Program    | Ongoing      | Ongoing    | <b>Graduates/</b> | Graduates/    | Status in |
|   |     |        |          | from a     | Where      | from a     | Where      | from a Rural | Where      | from a Rural    | Where          | Completers | Completers | Trainees     | Trainees   | Program           | Program       | the       |
|   |     |        |          | Rural      | Background | Rural      | Background | Background   | Background | Background      | Background     | from a     | Where      | from a Rural | Where      | Completers        | Completers    | Current   |
|   |     |        |          | Background | is Not     | Background | is Not     |              | is Not     |                 | is Not         | Rural      | Background | Background   | Background | from a Rural      | Where         | Reporting |
|   |     |        |          |            | Reported   |            | Reported   |              | Reported   |                 | Reported       | Background | is Not     |              | is Not     | Background        | Background is | Period    |
|   |     |        |          |            |            |            |            |              |            |                 |                |            | Reported   |              | Reported   |                   | Not Reported  |           |
|   |     |        |          |            |            |            |            |              |            |                 |                |            |            |              |            |                   |               |           |
|   |     |        | (1)      | (2)        | (2a)       | (3)        | (3a)       | (4)          | (4a)       | (5)             | (5a)           | (6)        | (6a)       | (7)          | (7a)       | (8)               | (8a)          | (7)       |
|   |     |        |          |            |            |            |            |              |            |                 |                |            |            |              |            |                   |               |           |
|   |     |        |          |            |            |            |            |              |            |                 |                |            |            |              |            |                   |               |           |

### 5. IND-GEN: Individual Characteristics

The IND-GEN form captures individual-level information about students, faculty, or other types of awardees who either received direct financial support (e.g., loans, loan repayment, scholarships, or stipends) through a HRSA grant or participated in specific types of HRSA-supported training. Please complete this form in its entirety. If you have any questions about how to complete this form, please refer to the instruction manual and/or contact your Government Project Officer. If you wish to view data that were submitted in the prior reporting period, click on the 'View Prior Period Data' link and a read-only version of your most recent prior performance report will pop-up in a new screen. Also, records about ongoing training programs or activities from the prior reporting period will auto-populate into this form and are identified as 'Prior Records' under the column labeled "Record Status".

\* Do you either have a) students or faculty who received direct financial support (e.g., scholarships, stipends, loans, loan repayment) from a HRSA-funded grant and/or students who participated in community-based primary care training during this reporting period; OR b) updates to provide for students who received direct financial support and/or participated in community-based primary care training in a previous reporting period **Yes** 

| Yes | (complete IND-GEN) | No | (click Save and Validate button to proceed to the next form) |
|-----|--------------------|----|--------------------------------------------------------------|
|     |                    |    |                                                              |

#### View Prior Period Data

| 1 | lo. | Record<br>Status | Type of Training<br>Program | Trainee<br>Unique ID | NPI Number | Select Individual's<br>Training or<br>Awardee Category | Select Whether<br>Individual is an<br>International<br>Medical<br>Graduate (IMG) | Select Individual's<br>Enrollment /<br>Employment<br>Status | Select<br>Individual's<br>Sex | Select<br>Individual's<br>Age Group | Select<br>Individual's<br>Ethnicity | Select<br>Individual's<br>Race | Select Whether Individual is from a Rural Residential Background | Select Whether<br>Individual is from<br>a Disadvantaged<br>Background | Select<br>Individual's<br>Veteran<br>Status |
|---|-----|------------------|-----------------------------|----------------------|------------|--------------------------------------------------------|----------------------------------------------------------------------------------|-------------------------------------------------------------|-------------------------------|-------------------------------------|-------------------------------------|--------------------------------|------------------------------------------------------------------|-----------------------------------------------------------------------|---------------------------------------------|
|   |     |                  | (1)                         | (2)                  | (2a)       | (3)                                                    | (3a)                                                                             | (4)                                                         | (5)                           | (6)                                 | (7)                                 | (8)                            | (9)                                                              | (10)                                                                  | (11)                                        |
|   |     |                  |                             |                      |            |                                                        |                                                                                  |                                                             |                               |                                     |                                     |                                |                                                                  |                                                                       |                                             |

| Select<br>Whether                                   |                           |         |                                      |             | Enter Ir    | ndividual's F | inancial Aw     | ard Amount (          | (BHW fun | ids only)  |                                |                                         |                        |                                               |
|-----------------------------------------------------|---------------------------|---------|--------------------------------------|-------------|-------------|---------------|-----------------|-----------------------|----------|------------|--------------------------------|-----------------------------------------|------------------------|-----------------------------------------------|
| Individual<br>Received<br>BHW<br>Financial<br>Award | Salary<br>and<br>Benefits | Stipend | Tuition,<br>Fees,<br>and<br>Supplies | Traineeship | Scholarship | Loan          | Career<br>Award | Loan<br>Repayme<br>nt | Grant    | Fellowship | Direct<br>Financial<br>Support | Current<br>Reporting<br>Period<br>Total | Academic<br>Year Total | Cumulative<br>BHW<br>Financial<br>Award Total |
| (12)                                                | (12a)                     | (13)    | (13a)                                | (14)        | (15)        | (16)          | (17)            | (18)                  | (19)     | (20)       | (20a)                          | (21a)                                   | (21b)                  | (21c)                                         |

## (Contd)

| Enter # of Academic Years the Individual has Received BHW Funding | Enter<br>Balance of<br>Individual's<br>Loan | Enter % of<br>Loan Paid<br>Off | Enter % FTE<br>paid for<br>through<br>BHW<br>Financial<br>Award | % of training costs covered through BHW-funded financial award | Select<br>Individual's<br>Academic or<br>Training<br>Year | Select<br>Individual'<br>s Primary<br>Discipline | Training in                                             | a Primary                         | Care Setting                            | Med                                                     | ng in a<br>ically<br>rved Area | Training ir<br>Are                                      |                                   | Student                                                    | Services                                         | Select<br>Individual's<br>Field<br>Placement<br>Setting |
|-------------------------------------------------------------------|---------------------------------------------|--------------------------------|-----------------------------------------------------------------|----------------------------------------------------------------|-----------------------------------------------------------|--------------------------------------------------|---------------------------------------------------------|-----------------------------------|-----------------------------------------|---------------------------------------------------------|--------------------------------|---------------------------------------------------------|-----------------------------------|------------------------------------------------------------|--------------------------------------------------|---------------------------------------------------------|
|                                                                   |                                             |                                |                                                                 |                                                                |                                                           |                                                  | Select<br>Whether<br>Individual<br>Received<br>Training | Enter #<br>of<br>Contact<br>Hours | Enter # of<br>Patient<br>Encounter<br>S | Select<br>Whether<br>Individual<br>Received<br>Training | Enter # of<br>Contact<br>Hours | Select<br>Whether<br>Individual<br>Received<br>Training | Enter #<br>of<br>Contact<br>Hours | Select Social<br>Support<br>services<br>used by<br>Trainee | Select Academic Support services used by Trainee |                                                         |
| (22)                                                              | (23)                                        | (24)                           | (25)                                                            | (25a)                                                          | (26)                                                      | (27)                                             | (28)                                                    | (29)                              | (30)                                    | (31)                                                    | (32)                           | (33)                                                    | (34)                              | (34a)                                                      | (34b)                                            | (35)                                                    |

| Select Whether Individual Left the Program Before Completion | Select Whether Individual Graduated/ Completed the Program | Select<br>Degree<br>Earned | Select whether individual earned degree on- schedule/ on-time | Select whether individual took and passed a certifying examination on the first attempt | Select Individual's Post- Graduation/ Completion Intentions | Enter the | Enter the % FTE Individual Spent on the Following Roles  Research Teaching Administration Clinical |                |          |      | Enter # of<br>Peer-<br>Reviewed<br>Conference<br>Presentations | Enter # c                | of Grants Award           | ed by Type an          | d Amount                   |
|--------------------------------------------------------------|------------------------------------------------------------|----------------------------|---------------------------------------------------------------|-----------------------------------------------------------------------------------------|-------------------------------------------------------------|-----------|----------------------------------------------------------------------------------------------------|----------------|----------|------|----------------------------------------------------------------|--------------------------|---------------------------|------------------------|----------------------------|
|                                                              |                                                            |                            |                                                               | attempt                                                                                 |                                                             | Research  | Teaching                                                                                           | Administration | Clinical |      |                                                                | Research<br>(<\$100,000) | Research<br>(>=\$100,000) | Education (<\$100,000) | Education<br>(>=\$100,000) |
| (36)                                                         | (37)                                                       | (38)                       | (38a)                                                         | (38b)                                                                                   | (39)                                                        | (40)      | (41)                                                                                               | (42)           | (43)     | (44) | (45)                                                           | (46)                     | (47)                      | (48)                   | (49)                       |

| Enter Total Time Obligated to Serve (in weeks) | Select Individual's Current Designated Practice Settings | Select Whether<br>individual is<br>Enrolled in<br>Medicaid/CHIP<br>Program | Select Whether individual is Accepting new Medicaid/CHIP Patients | Enter Total # of<br>Patient<br>Encounters | Enter # of<br>Medicaid/CHIP<br>Patient<br>Encounters | Select whether Employment Data is available? | City | State | Zip Code | Type of Employment | Option(s) |
|------------------------------------------------|----------------------------------------------------------|----------------------------------------------------------------------------|-------------------------------------------------------------------|-------------------------------------------|------------------------------------------------------|----------------------------------------------|------|-------|----------|--------------------|-----------|
| (50)                                           | (51)                                                     | (52)                                                                       | (53)                                                              | (54)                                      | (55)                                                 | (56)                                         | (57) | (58)  | (59)     | (60)               |           |

### 6. INDGEN-PY: Individual Prior Year

The INDGEN-PY subform captures 1-year follow-up information about individuals who received direct financial support (e.g., loans, loan repayment, scholarships, or stipends) through a HRSA grant or participated in specific types of HRSA-supported training programs and have since graduated or completed their training. Please complete this form for each individual listed below. If you have any questions about how to complete this form, please refer to the instruction manual and/or contact your Government Project Officer. If you wish to view data that were submitted in the prior reporting period, click on the 'View Prior Period Data' link and a read-only version of your most recent prior performance report will pop-up in a new screen.

| No. | Record<br>Status | Type of<br>Training<br>Program | Trainee<br>Unique<br>ID | Select<br>Individual's<br>Training or<br>Awardee<br>Category | Select<br>Individual's<br>Enrollment /<br>Employment<br>Status | Select<br>Individual's<br>Sex | Select<br>Individual's<br>Age Group | Select<br>Individual's<br>Ethnicity | Select<br>Individual's<br>Race | Select Whether Individual is from a Rural Residential Background | Select Whether<br>Individual is<br>from a<br>Disadvantaged<br>Background | Select<br>Degree<br>Earned | Select Individual's Post- Graduation/ Completion Intentions | Select whether<br>status/employment<br>data are available for<br>the individual 1-year<br>post graduation/<br>completion | Select Individual's Current Training/ Employment Status | Select<br>Individual's<br>Type of<br>Faculty<br>Appointment |
|-----|------------------|--------------------------------|-------------------------|--------------------------------------------------------------|----------------------------------------------------------------|-------------------------------|-------------------------------------|-------------------------------------|--------------------------------|------------------------------------------------------------------|--------------------------------------------------------------------------|----------------------------|-------------------------------------------------------------|----------------------------------------------------------------------------------------------------|---------------------------------------------------------|-------------------------------------------------------------|
|     |                  | (1)                            | (2)                     | (3)                                                          | (4)                                                            | (5)                           | (6)                                 | (7)                                 | (8)                            | (9)                                                              | (10)                                                                     | (11)                       | (12)                                                        | (13)                                                                                                    | (14)                                                    | (15)                                                        |
|     |                  |                                |                         |                                                              |                                                                |                               |                                     |                                     |                                |                                                                  |                                                                          |                            |                                                             |                                                                                                    |                                                         |                                                             |

## 7. EXP: Experiential Characteristics

## 7.1. EXP-1: Training Site Setup

The EXP-1 Setup form captures information about the names of sites used by grantees to provide trainees with clinical or experiential training. Please enter each site used separately by typing in a site's name and clicking the 'Add Record' button. Please complete this setup form for each training site used. If you have any questions about how to complete this setup form, please refer to the instruction manual and/or contact your Government Project Officer. If you wish to view data that were submitted in the prior reporting period, click on the 'View Prior Period Data' link and a read-only version of your most recent prior performance report will pop-up in a new screen. Also, records about sites used in a prior reporting period will auto-populate into this form and are identified as 'Prior Records' under the column labeled "Record Status".

| EXP-1 EXP-2 EXP-3 EXP-4 |
|-------------------------|
|-------------------------|

| * Add Site            |                         |  |  |  |  |  |  |  |
|-----------------------|-------------------------|--|--|--|--|--|--|--|
| Enter the Site's Name | Textbox, 200 characters |  |  |  |  |  |  |  |
| Add Record            |                         |  |  |  |  |  |  |  |

| No | 0. | Record Status | Site Name | Select Whether the Site | Select Type of Site | Select Type of    | City | State | Zip Code | Four Digit | <b>Delivery Model</b> | Payment Model | Option(s) |
|----|----|---------------|-----------|-------------------------|---------------------|-------------------|------|-------|----------|------------|-----------------------|---------------|-----------|
|    |    |               |           | was Used in the Current | Used                | Setting Where the |      |       |          | Zip Code   |                       |               |           |
|    |    |               |           | Reporting Period        |                     | Site was Located  |      |       |          | Extension  |                       |               |           |
|    |    |               | (1)       | (2)                     | (3)                 | (4)               | (8)  | (9)   | (10)     | (11)       | (12)                  | (13)          |           |
|    |    |               |           |                         |                     |                   |      |       |          |            |                       |               |           |
|    |    |               |           |                         |                     |                   |      |       |          |            |                       |               |           |

## 7.2. EXP-2: Training Site Characteristics

The EXP-2 subform collects general information about each site that was entered in the EXP-1 Setup form. Please complete this subform for each training site listed below. If you have any questions about how to complete this subform, please refer to the instruction manual and/or contact your Government Project Officer. If you wish to view data that were submitted in the prior reporting period, click on the 'View Prior Period Data' link and a read-only version of your most recent prior performance report will pop-up in a new screen. Also, records about sites used in a prior reporting period will auto-populate into this form and are identified as 'Prior Records' under the column labeled "Record Status".

|      | EXP-1             | EXP-2    |           | EXP-3          | EXP-4                |                        |                   |                     |      |       |          |            |          |         |           |
|------|-------------------|----------|-----------|----------------|----------------------|------------------------|-------------------|---------------------|------|-------|----------|------------|----------|---------|-----------|
| View | Prior Period Data |          |           |                |                      |                        |                   |                     |      |       |          |            |          |         |           |
| No   | Record            | Type of  | Site Name | Select Type of | Select Type of       | Select Type(s) of      | Select Primary    | Select Type(s) of   | City | State | Zip Code | Four Digit | Delivery | Payment | Option(s) |
|      | Status            | Training |           | Site Used      | <b>Setting Where</b> | Partners/Consortia     | Training          | Vulnerable          |      |       |          | Zip Code   | Model    | Model   |           |
|      |                   | Program  |           |                | the Site was         | used to Offer Training | Competency        | Population          |      |       |          | Extension  |          |         |           |
|      |                   |          |           |                | Located              | at this Site           | Addressed at this | Served at this Site |      |       |          |            |          |         |           |

|  | Record<br>Status | Type of<br>Training<br>Program | Site Name |     | Select Type of<br>Setting Where<br>the Site was<br>Located |     | Select Primary Training Competency Addressed at this Site | Select Type(s) of<br>Vulnerable<br>Population<br>Served at this Site | City | State | Zip Code | Four Digit<br>Zip Code<br>Extension | Delivery<br>Model | Payment<br>Model | Option(s) |
|--|------------------|--------------------------------|-----------|-----|------------------------------------------------------------|-----|-----------------------------------------------------------|----------------------------------------------------------------------|------|-------|----------|-------------------------------------|-------------------|------------------|-----------|
|  |                  | (1)                            | (2)       | (3) | (4)                                                        | (5) | (6)                                                       | (7)                                                                  | (8)  | (9)   | (10)     | (11)                                | (12)              | (13)             |           |
|  |                  |                                |           |     |                                                            |     |                                                           |                                                                      |      |       |          |                                     |                   |                  |           |

## 7.3. EXP-3: Experiential Characteristics - Trainees by Profession/Discipline

The EXP-3 subform collects information about the profession and discipline of individuals trained at each site that was entered in the EXP-1 Setup form. Please complete this subform for each site listed below. If you have any questions about how to complete this subform, please refer to the instruction manual and/or contact your Government Project Officer. If you wish to view data that were submitted in the prior reporting period, click on the 'View Prior Period Data' link and a read-only version of your most recent prior performance report will pop-up in a new screen.

Note(s):

Individuals reported in this subform should be those captured in LR-1a or IND-GEN.

| EXP-1 EXP- | EXP-3 | EXP-4 |
|------------|-------|-------|
|------------|-------|-------|

| No. | Type of Training<br>Program | Site Name Select Profession and Discipline of Individuals Trained |     | Enter # Trained in this<br>Profession and Discipline | Enter # of Other Trainees in this<br>Profession and Discipline Who<br>Participated in Interprofessional<br>Team-based care | Option(s) |
|-----|-----------------------------|-------------------------------------------------------------------|-----|------------------------------------------------------|----------------------------------------------------------------------------------------------------|-----------|
|     | (1)                         | (2)                                                               | (3) | (4)                                                  | (5)                                                                                                    |           |
|     |                             |                                                                   |     |                                                      |                                                                                                    |           |

### 7.4. EXP-4: Experiential Characteristics - Team Based Care

The EXP-4 subform captures information about the number and types of interprofessional teams used at each site that was entered in the EXP-1 Setup form. Please complete this subform for each training site below. If you have any questions about how to complete this subform, please refer to the instruction manual and/or contact your Government Project Officer. If you wish to view data that were submitted in the prior reporting period, click on the 'View Prior Period Data' link and a read-only version of your most recent prior performance report will pop-up in a new screen.

### Note(s):

Individuals reported in this subform should not be captured in EXP-3.

| EXP-1 | EXP-2 | EXP-3 | EXP-4 |
|-------|-------|-------|-------|
|-------|-------|-------|-------|

| No. | Type of Training Program | Site Name | Select Team<br>Number | Select Profession and<br>Discipline of Team<br>Members | Enter # of Team Members<br>in this Profession and<br>Discipline | Option(s) |
|-----|--------------------------|-----------|-----------------------|--------------------------------------------------------|-----------------------------------------------------------------|-----------|
|     | (1)                      | (2)       | (3)                   | (4)                                                    | (5)                                                             |           |
|     |                          |           |                       |                                                        |                                                                 |           |

## 8. CDE: Course and Training Activity Development and Enhancement

### 8.1. CDE-1: Course Development and Enhancement - Course Information

The CDE-1 subform captures information about courses or other training activities that have been developed or enhanced by grantees using BHW funds during their project period. Please complete an entry for each course or other training activity that was developed or enhanced. If you have any questions about how to complete this subform, please refer to the instruction manual and/or contact your Government Project Officer. If you wish to view data that were submitted in the prior reporting period, click on the 'View Prior Period Data' link and a read-only version of your most recent prior performance report will pop-up in a new screen. Also, records about ongoing training programs or activities from the prior reporting period will auto-populate into this form and are identified as 'Prior Records' under the column labeled "Record Status".

| CDE-1                                         | CDE-1a | CDE-2                                                   |     |                            |    |                                                      |
|-----------------------------------------------|--------|---------------------------------------------------------|-----|----------------------------|----|------------------------------------------------------|
| Have you used BHW resenhance a course or othe |        | nd support to develop or ated with the grant <b>Yes</b> | Yes | (complete CDE-1 and CDE-2) | No | (Click Save and Validate to proceed to the next form |

| * Add Course                                                                     |                  |
|----------------------------------------------------------------------------------|------------------|
| Enter the Name of the Course of Training Activity that was Developed or Enhanced | (text 200 chars) |
| Add Record                                                                       |                  |

| No. | Record | Name of   | Select Type of     | Select whether Course | Select Status of | For Cours  | ses or Training | Enter the     | Select the | Select Delivery Mode | Enter Site Name  | Select which      | Option(s) |
|-----|--------|-----------|--------------------|-----------------------|------------------|------------|-----------------|---------------|------------|----------------------|------------------|-------------------|-----------|
|     | Status | Course or | Course or Training | or Training Activity  | Development      | Activities | Implemented,    | Curriculum    | Primary    | Used to Offer this   | from EXP-1 Where | training          |           |
|     |        | Training  | Activity           | was Newly Developed   | or               | Enter Aca  | demic Year of   | the Course or | Competency | Course or Training   | Implemented      | programs are      |           |
|     |        | Activity  |                    | or Enhanced           | Enhancements     | First Im   | olementation    | Training      | Addressed  | Activity             |                  | associated with   |           |
|     |        |           |                    |                       |                  | From       | To Year         | Activity is   | by the     |                      |                  | this course or    |           |
|     |        |           |                    |                       |                  | Year       |                 | Associated    | Course     |                      |                  | training activity |           |
|     |        |           |                    |                       |                  |            |                 | With          |            |                      |                  |                   |           |
|     |        | (1)       | (2)                | (3)                   | (4)              | (5)        | (6)             | (7)           | (7a)       | (8)                  | (9)              | (10)              |           |
|     |        |           |                    |                       |                  |            |                 |               |            |                      |                  |                   |           |
|     |        |           |                    |                       |                  |            |                 |               |            |                      |                  |                   |           |

### 8.2. CDE-1a: Course Development and Enhancement - Log of Courses/Training Activities Implemented

(3)

(2)

(1)

The CDE-1a subform stores a running log of courses or training activities that were developed or enhanced using BHW funds and have been implemented in a prior reporting period. Information regarding each course or training activity that was developed or enhanced using BHW and implemented in a prior reporting period has been auto-populated from the CDE-1 table. Please complete this subform regarding the continued use of each course or training activity in your institution. If you wish to view data that were submitted in the prior reporting period, click on the 'View Prior Period Data' link and a read-only version of your most recent prior performance report will pop-up in a new screen. Also, records about ongoing training programs or activities from the prior reporting period will auto-populate into this form and are identified as 'Prior Records' under the column labeled "Record Status".

| CDE-1                 |                      | CDE-1a            | CDE-2                  |                  |                              |                |               |            |                      |                          |                        |                       |
|-----------------------|----------------------|-------------------|------------------------|------------------|------------------------------|----------------|---------------|------------|----------------------|--------------------------|------------------------|-----------------------|
| <br>/iew Prior Period | ew Prior Period Data |                   |                        |                  |                              |                |               |            |                      |                          |                        |                       |
| No. Record            | Name of              | Select Type of    | Select whether Course  | Select Status of | s of For Courses or Training |                | Enter the     | Select the | Select Delivery Mode | Select Whether the       | <b>Enter Site Name</b> | Select which training |
| Status                | Course or            | Course or Trainin | g or Training Activity | Development      | Activities                   | Implemented,   | Curriculum    | Primary    | Used to Offer this   | Course or Training       | from EXP-1             | programs are          |
|                       | Training             | Activity          | was Newly Developed    | or               | Enter Ac                     | ademic Year of | the Course or | Competency | Course or Training   | Activity was             | Where                  | associated with this  |
|                       | Activity             |                   | or Enhanced            | Enhancements     | First Im                     | plementation   | Training      | Addressed  | Activity             | Offered in the           | Implemented            | course or training    |
|                       |                      |                   |                        |                  | From                         | To Year        | Activity is   | by the     |                      | <b>Current Reporting</b> |                        | activity              |

(6)

Year

(5)

(4)

**Associated** 

With

(7)

Course

(7a)

(8)

Period

(9)

(10)

(11)

#### 8.3. CDE-2: Course Development and Enhancement - Trainees by Profession/Discipline

The CDE-2 subform captures information about individuals who participated in courses or other types of training activities that were developed or enhanced using BHW funds. Please complete this subform for each type of course or training activity that was developed or enhanced using BHW funds and has been implemented either in the current or in a previous academic year. If you have any questions about how to complete this subform, please refer to the instruction manual and/or contact your Government Project Officer. If you wish to view data that were submitted in the prior reporting period, click on the 'View Prior Period Data' link and a read-only version of your most recent prior performance report will pop-up in a new screen. Also, records about ongoing training programs or activities from the prior reporting period will auto-populate into this form and are identified as 'Prior Records' under the column labeled "Record Status".

### Note(s):

Although you were allowed to report courses or training activities developed or enhanced in previous academic years, only report individuals who participated in these courses or training activities during the current academic year.

| CDE-1 | CDE-1a | CDE-2 |
|-------|--------|-------|
|-------|--------|-------|

| * Add Profession/Discipline                      |                           |
|--------------------------------------------------|---------------------------|
| Name of Course or Training Activity              | Populated with CDE-1 Data |
| Profession and Discipline of Individuals Trained | (Multi-Select)            |
| Add Record                                       |                           |

| No. | Name of Course or Training | Profession and Discipline of | Enter # Trained in this Profession | Option(s) |
|-----|----------------------------|------------------------------|------------------------------------|-----------|
|     | Activity                   | Individuals Trained          | and Discipline                     |           |
|     | (1)                        | (2)                          | (3)                                |           |
|     |                            |                              |                                    |           |
|     |                            |                              |                                    |           |

# 9. CE: Continuing Education

## 9.1. CE-1: Continuing Education - Course Characteristics and Content

The CE-1 subform captures information about continuing education courses developed and/or offered by grantees using BHW funds during this reporting period. Please complete an entry for each individual course that was offered. If you have any questions about how to complete this subform, please refer to the instruction manual and/or contact your Government Project Officer. If you wish to view data that were submitted in the prior reporting period, click on the 'View Prior Period Data' link and a read-only version of your most recent prior performance report will pop-up in a new screen. Also, records about ongoing training programs or activities from the prior reporting period will auto-populate into this form and are identified as 'Prior Records' under the column labeled "Record Status".

| Note(s): Report each individual of          | course only once and inc                                    | dicate the number of times | offered within this subform. |                                                          |  |
|---------------------------------------------|-------------------------------------------------------------|----------------------------|------------------------------|----------------------------------------------------------|--|
| CE-1                                        | CE-2                                                        |                            |                              |                                                          |  |
| * Did you use BHW fund offerings <b>Yes</b> | Did you use BHW funds to support one or more continuing edu |                            | Yes (complete CE-1 and CE-2) | No (Click Save and Validate to proceed to the next form) |  |

| View | Prior Period D | <u>ata</u>                                                                       |      |                                                                   |                                                          |                                              |                                                 |                                                                                                  |                                                                                        |     |                                                                                          |      |
|------|----------------|----------------------------------------------------------------------------------|------|-------------------------------------------------------------------|----------------------------------------------------------|----------------------------------------------|-------------------------------------------------|--------------------------------------------------------------------------------------------------|----------------------------------------------------------------------------------------|-----|------------------------------------------------------------------------------------------|------|
| No.  |                | Course Title Select Whether the Course was Offered in the Current Reporti Period |      | Select Whether Course is Approved for Continuing Education Credit | Enter the<br>Duration of<br>the Course in<br>Clock Hours | Enter # of<br>Times<br>Course was<br>Offered | Select Delivery<br>Mode Used to<br>Offer Course | Select Type(s) of<br>Partnership(s) Established<br>for the Purposes of<br>Delivering this Course | Select Whether<br>Employment Location<br>Data are Available for<br>Individuals Trained | Emį | f Individuals Train ployment Location mutually exclusive Medically Underserved Community | 1    |
|      |                | (1)                                                                              | (1a) | (2)                                                               | (3)                                                      | (4)                                          | (5)                                             | (6)                                                                                              | (8)                                                                                    | (9) | (10)                                                                                     | (11) |
|      |                |                                                                                  |      |                                                                   |                                                          |                                              |                                                 |                                                                                                  |                                                                                        |     |                                                                                          |      |

| Select the Cor<br>Topic Area | Select the Course's Primary Topic Area  Select the Primary Competency Addressed by the Course  (12)  (13) |  | Select the Competency Tier for this<br>Course | Select Whether Supplemental Funding for<br>Alzheimer's Disease-Related Training was<br>used for this Course | Option(s) |
|------------------------------|----------------------------------------------------------------------------------------------------|--|-----------------------------------------------|----------------------------------------------------------------------------------------------------|-----------|
|                              |                                                                                                    |  | (14)                                          | (15)                                                                                                    |           |
|                              |                                                                                                    |  |                                               |                                                                                                    |           |

### 9.2. CE-2: Continuing Education - Individuals Trained by Profession/Discipline

The CE-2 subform captures information about the profession and discipline of individuals participating in continuing education offerings supported with BHW funds. Please complete this subform for each course entered in CE-1. If you have any questions about how to complete this subform, please refer to the instruction manual and/or contact your Government Project Officer. If you wish to view data that were submitted in the prior reporting period, click on the 'View Prior Period Data' link and a read-only version of your most recent prior performance report will pop-up in a new screen.

| CE-1 | CE-2 |
|------|------|
|------|------|

| No. |  |     | Select Profession and Discipline of Individuals Trained | Enter # Trained in this Profession and Discipline | Option(s) |  |
|-----|--|-----|---------------------------------------------------------|---------------------------------------------------|-----------|--|
|     |  | (1) | (2)                                                     | (3)                                               |           |  |
|     |  |     |                                                         |                                                   |           |  |

## 10. State Oral Health Workforce

### 10.1. SOHWP-A: New Facilities

If your program established new dental facilities in a HPSA/underserved area, select 'Yes' and complete the table below, otherwise select 'No' and proceed to the next form. If you wish to view data that were submitted in the prior reporting period, click on the 'View Prior Period Data' link and a read-only version of your most recent prior performance report will pop-up in a new screen.

|                                                                                         | SOHWP-A | SOHWP-B  | SOHWP-C         | SOHWP- D | SOHWP-E                     | SOHWP-F                | SOHWP-G |  |
|-----------------------------------------------------------------------------------------|---------|----------|-----------------|----------|-----------------------------|------------------------|---------|--|
|                                                                                         |         |          |                 |          |                             |                        |         |  |
| * Did your program establish new dental facilities in a HPSA/Underserved area (Block 1) |         | Yes (com | nplete SOHWP-A) | No (Clic | s Save and Validate to prod | ceed to the next form) |         |  |

| * Add Facility |                     |  |
|----------------|---------------------|--|
| Facility name  | (Textbox 100 chars) |  |
| Add Record     |                     |  |

| No. | Facility Name | Select the Type of Facility | Select Type(s) of<br>Oral Health<br>Services Provided | Enter # of Patient<br>Encounters | Select whether<br>this is a<br>Mobile/Portable<br>Facility | Option(s) |
|-----|---------------|-----------------------------|-------------------------------------------------------|----------------------------------|------------------------------------------------------------|-----------|
|     | (1)           | (2)                         | (3)                                                   | (4)                              | (5)                                                        |           |

# 10.2. SOHWP-B: Expanded Facilities

If your program expanded existing dental facilities in a HPSA/underserved area, select 'Yes' and complete the table below, otherwise select 'No' and proceed to the next form. If you wish to view data that were submitted in the prior reporting period, click on the 'View Prior Period Data' link and a read-only version of your most recent prior performance report will pop-up in a new screen.

| SOHWP-A                                        | SOHWP-B                                   | SOHWP-C            | SOHWP-D  | SOHWP-E         | SOHWP-F     | SOHWP-G                   |                        |
|------------------------------------------------|-------------------------------------------|--------------------|----------|-----------------|-------------|---------------------------|------------------------|
|                                                |                                           |                    |          |                 |             |                           |                        |
| * Did your program exp<br>HPSA/Underserved are | pand existing dental facil<br>a (Block 2) | ities in a         | Yes (com | nplete SOHWP-B) | No (Click S | Save and Validate to proc | ceed to the next form) |
| <u>View Prior Period Data</u>                  |                                           |                    |          |                 |             |                           |                        |
| * Add Facility                                 |                                           |                    |          |                 |             |                           |                        |
| Facility name                                  |                                           | (Textbox 100 chars | s)       |                 |             |                           |                        |
| Add Record                                     |                                           |                    |          |                 |             |                           |                        |

| No. | Facility Name | Select the Type of Facility | Select the<br>Type(s) of Oral<br>Health Services<br>Provided | Enter Average # of Patient Encounters Prior to Expansion | Enter Actual # of Patient<br>Encounters Post<br>Expansion | Enter Average # of<br>Patient Encounters<br>Facility can<br>Accommodate | Select whether<br>this is a<br>Mobile/Portable<br>Facility | Option(s) |
|-----|---------------|-----------------------------|--------------------------------------------------------------|----------------------------------------------------------|-----------------------------------------------------------|-------------------------------------------------------------------------|------------------------------------------------------------|-----------|
|     | (1)           | (2)                         | (3)                                                          | (4)                                                      | (5)                                                       | (6)                                                                     | (7)                                                        |           |
|     |               |                             |                                                              |                                                          |                                                           |                                                                         |                                                            |           |

### **10.3. SOHWP-C: Teledentistry**

Provide information on the teledentistry education training particulars for the program offered by you. If you wish to view data that were submitted in the prior reporting period, click on the 'View Prior Period Data' link and a read-only version of your most recent prior performance report will pop-up in a new screen.

| SOHWP-A SOHWP-B | SOHWP-C | SOHWP- D | SOHWP-E | SOHWP-F | SOHWP-G |  |
|-----------------|---------|----------|---------|---------|---------|--|
|-----------------|---------|----------|---------|---------|---------|--|

#### View Prior Period Data

| * Add Teledentistry Program Details                                   |                   |
|-----------------------------------------------------------------------|-------------------|
| Number of Dental Facilities with Teledentistry Capabilities (Block 3) | 3 digits 3 digits |
| Number of Teledentistry Encounters Involving Patient Care (Block 4)   | 3 digits          |
| Number of Teledentistry Sessions Involving Training (Block 5)         | 3 digits          |

#### 10.4. SOHWP-D: Prevention Services

Provide information on the types of community-based preventive services provided by your program in the table below. If you wish to view data that were submitted in the prior reporting period, click on the 'View Prior Period Data' link and a read-only version of your most recent prior performance report will pop-up in a new screen.

|  | SOHWP-A | SOHWP-B | SOHWP- C | SOHWP-D | SOHWP-E | SOHWP-F | SOHWP-G |
|--|---------|---------|----------|---------|---------|---------|---------|
|--|---------|---------|----------|---------|---------|---------|---------|

| * Community-Based Prevention Services Details                                    |                 |
|----------------------------------------------------------------------------------|-----------------|
| Enter # of New Water Systems with Fluoridated Water (Block 6)                    | (text 3 digits) |
| Enter # of Replaced Water Systems with Fluoridated Water (Block 7)               | (text 2 digits) |
| Enter Estimated # of Residents Served (Block 8)                                  | (text 7 digits) |
| Enter # of Children Receiving Dental Sealants (Block 9)                          | (text 5 digits) |
| Enter # of Individuals Receiving Topical Fluoride (Block 10)                     | (text 5 digits) |
| Enter # Individual Receiving Diagnostic or Preventive Dental Services (Block 11) | (text 5 digits) |
| Enter # of Recipients of Oral Health Education (Block 12)                        | (text 5 digits) |

# **10.5. SOHWP-E: Promotional Events**

In the table below, describe the programs that encourage children going into oral health and science professions. Select a promotional event in the dropdown list and click 'Add Record'. In the data table, provide particulars related to this promotional event. If you wish to view data that were submitted in the prior reporting period, click on the 'View Prior Period Data' link and a read-only version of your most recent prior performance report will pop-up in a new screen.

| SOHWP-A             | SOHWP-B       | SOHWP- C | SOHWP-D      | SOHWP-E | SOHWP-F | SOHWP-G |  |
|---------------------|---------------|----------|--------------|---------|---------|---------|--|
| View Prio           | r Period Data |          |              |         |         |         |  |
| * Add Type of Promo | tional Event  |          |              |         |         |         |  |
|                     |               |          |              |         |         |         |  |
| Promotional Event   |               |          | Multi select |         |         |         |  |
|                     |               |          |              |         |         |         |  |
| Add Record          |               |          |              |         |         |         |  |

| No. | Type of<br>Promotional<br>Event | Enter #<br>Promotional<br>Events Held | Select Type(s) of Local<br>Organizations<br>Involved in<br>Promotional Events | Enter Total # of Children<br>Who Attended<br>Promotional Events | Select Type(s) of<br>Materials Created for<br>Promotional Events | Option(s) |
|-----|---------------------------------|---------------------------------------|-------------------------------------------------------------------------------|-----------------------------------------------------------------|------------------------------------------------------------------|-----------|
|     | (1)                             | (2)                                   | (3)                                                                           | (4)                                                             | (5)                                                              |           |
|     |                                 |                                       |                                                                               |                                                                 |                                                                  |           |

### 10.6. SOHWP-F: State Dental Offices

Answer each question below for the reporting period. If you wish to view data that were submitted in the prior reporting period, click on the 'View Prior Period Data' link and a read-only version of your most recent prior performance report will popup in a new screen.

| SOHWP-B SC | DHWP- C SOHWP-D SOHWP-E | SOHWP-F SOHWP-G |
|------------|-------------------------|-----------------|
|------------|-------------------------|-----------------|

| Select whether a new state dental | Select whether a new state dental |                | Enter # of new support staff members hired                  |                        |                |              |       | Select whether staff members hired in a previous reporting period have been retained |                                                          |                        |                |              |       |
|-----------------------------------|-----------------------------------|----------------|-------------------------------------------------------------|------------------------|----------------|--------------|-------|--------------------------------------------------------------------------------------|----------------------------------------------------------|------------------------|----------------|--------------|-------|
| office was created                | officer position<br>was created   | Administrative | Dentists, Dental<br>Hygienists, Oral<br>Health Coordination | Fluoridation<br>Expert | Epidemiologist | Statistician | Other | Administra<br>tive                                                                   | Dentist, Dental<br>Hygienist Oral<br>Health Coordination | Fluoridation<br>Expert | Epidemiologist | Statistician | Other |
| (1)                               | (2)                               | (3)            | (4)                                                         | (5)                    | (6)            | (7)          | (8)   | (9)                                                                                  | (10)                                                     | (11)                   | (12)           | (13)         | (14)  |

# 10.7. SOHWP-G: Other Activities

Describe activities conducted. If you wish to view data that were submitted in the prior reporting period, click on the 'View Prior Period Data' link and a read-only version of your most recent prior performance report will pop-up in a new screen.

| SOHWP-A                 | SOHWP-B        | SOHWP- C | SOHWP-D                          | SOHWP-E | SOHWP-F | SOHWP-G |
|-------------------------|----------------|----------|----------------------------------|---------|---------|---------|
| View Prior Period Data  |                | -        |                                  |         |         | -       |
| Policy (Block 22)       |                |          | Multi-line text box (5000 chars) |         |         |         |
| Grants Contracts (Bloo  | ck 22)         |          | Multi-line text box (5000 chars) |         |         |         |
| Strategic Efforts (Bloc | k 22)          |          | Multi-line text box (5000 chars) |         |         |         |
| Partnerships (Block 22  | 2)             |          | Multi-line text box (5000 chars) |         |         |         |
| Training (Block 22)     |                |          |                                  |         |         |         |
| Prevention Activity (B  | llock 22)      |          | Multi-line text box (5000 chars) |         |         |         |
| Workforce Developm      | ent (Block 22) |          | Multi-line text box (5000 chars) |         |         |         |
| Direct Financial Suppo  | ort (Block 22) |          | Multi-line text box (5000 chars) |         |         |         |
| Other (Block 22)        |                |          | Multi-line text box (5000 chars) |         |         |         |

# 11. Faculty Development

# 11.1. Faculty Development - Setup

The Faculty development Setup form captures information about the specific types of faculty development activities conducted by grantees using BHW funds Please select the type(s) of faculty development activities supported that took place during the reporting period and were supported with BHW funds. If you have any questions about how to complete this subform, please refer to the instruction manual and/or contact your Government Project Officer. If you wish to view data that were submitted in the prior reporting period, click on the 'View Prior Period Data' link and a read-only version of your most recent prior performance report will pop-up in a new screen.

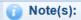

Selections in this form will affect all subsequent faculty-related forms.

| Faculty Development Activities                    |             |
|---------------------------------------------------|-------------|
| Structured Faculty Development Training Program   |             |
| Faculty Development Activity                      | $\boxtimes$ |
| Faculty-Student Research or Collaboration Project | $\boxtimes$ |
| Faculty Instruction                               | $\boxtimes$ |
| Faculty Recruitment Activities                    |             |
| No faculty-related activities conducted           |             |

### 11.2. FD-1a: Faculty Development - Structured Faculty Development Training Programs

The FD-1a subform captures general information about structured faculty development programs offered by grantees using BHW funds. Please complete this subform for each structured faculty development program offered during the reporting period and supported with BHW funds. If you have any questions about how to complete this subform, please refer to the instruction manual and/or contact your Government Project Officer. If you wish to view data that were submitted in the prior reporting period, click on the 'View Prior Period Data' link and a read-only version of your most recent prior performance report will pop-up in a new screen. Also, records about ongoing training programs or activities from the prior reporting period will auto-populate into this form and are identified as 'Prior Records' under the column labeled "Record Status".

| FD-1a                                        | FD-1b |                    |  |  |  |  |  |
|----------------------------------------------|-------|--------------------|--|--|--|--|--|
| View Prior Period Data                       |       |                    |  |  |  |  |  |
| * Add Structured Faculty Development Program |       |                    |  |  |  |  |  |
| Program Name                                 |       | Textbox (200 char) |  |  |  |  |  |
| Add Record                                   | ·     |                    |  |  |  |  |  |

| No. | Record Status | Program<br>Name | Select Program Status in the Current Reporting Period | Select<br>Whether this<br>was a Degree<br>Bearing<br>Program | P   | gree-bearing<br>rograms<br>Select Primary<br>Focus Area | For Non- Degree Bearing Program, Enter Length of Training Program in Clock Hours | Enter the % o | f Time Spent Dev<br>Followin<br>Administrator |     | Researcher | •    | Select whether any Faculty Received any type of BHW-Funded Financial Award during the Training Program | Option(s) |
|-----|---------------|-----------------|-------------------------------------------------------|--------------------------------------------------------------|-----|---------------------------------------------------------|----------------------------------------------------------------------------------|---------------|-----------------------------------------------|-----|------------|------|----------------------------------------------------------------------------------------------------|-----------|
|     |               | (1)             | (1a)                                                  | (2)                                                          | (3) | (4)                                                     | (5)                                                                              | (6)           | (7)                                           | (8) | (9)        | (10) | (11)                                                                                                   |           |
|     |               |                 |                                                       |                                                              |     |                                                         |                                                                                  |               |                                               |     |            |      |                                                                                                    |           |

# 11.3. FD-1b: Faculty Development - Faculty Trained By Profession/Discipline

The FD-1b subform captures information about the profession and discipline of faculty who participated in a structured faculty development program that was offered by grantees using BHW funds. If you have any questions about how to complete this subform, please refer to the instruction manual and/or contact your Government Project Officer. If you wish to view data that were submitted in the prior reporting period, click on the 'View Prior Period Data' link and a read-only version of your most recent prior performance report will pop-up in a new screen.

| FD-1a FD-1b |
|-------------|
|-------------|

| * Add Training Program and Discipling               | ne                                                                                         |
|-----------------------------------------------------|--------------------------------------------------------------------------------------------|
| Program Name                                        | Only newly added programs from FD-1a will be populated in this single select dropdown box. |
| Select Profession and Discipline of Faculty Trained | Multi-Select                                                                               |
| Add Record                                          |                                                                                            |

| No. | Program Name | Profession and Discipline of Faculty Trained | Enter # Trained in this Profession and Discipline | Option(s) |
|-----|--------------|----------------------------------------------|---------------------------------------------------|-----------|
|     |              |                                              |                                                   |           |
|     | (1)          | (2)                                          | (3)                                               |           |
|     |              |                                              |                                                   |           |
|     |              |                                              |                                                   |           |

# 11.4. FD-2a: Faculty Development - Faculty Development Activities

The FD-2a subform captures general information about unstructured faculty development training activities offered by grantees using BHW funds. Please complete this subform for each faculty development activity offered during the reporting period and supported with BHW funds. If you wish to view data that were submitted in the prior reporting period, click on the 'View Prior Period Data' link and a read-only version of your most recent prior performance report will pop-up in a new screen.

| FD-Zd                         | FD-20           |                    |  |
|-------------------------------|-----------------|--------------------|--|
| <u>View Prior Period Data</u> |                 |                    |  |
| * Add Faculty Develop         | ment Activities |                    |  |
|                               |                 |                    |  |
| Activity Name                 |                 | Textbox (200 char) |  |
| Add Record                    |                 |                    |  |

| No. | Activity<br>Name | Select Type of<br>Faculty<br>Development<br>Activity Offered | Select Whether Activity is Accredited for Continuing Education Credit | Select Whether Attendance was to Acquire or Maintain Professional Certification | Enter Duration<br>of Training<br>Activity in Clock<br>Hours | Select Delivery<br>Mode Used to<br>Offer Training<br>Activity | Select the Faculty Role(s) Addressed at Training Activity | Option(s) |
|-----|------------------|--------------------------------------------------------------|-----------------------------------------------------------------------|---------------------------------------------------------------------------------|-------------------------------------------------------------|---------------------------------------------------------------|-----------------------------------------------------------|-----------|
|     | (1)              | (2)                                                          | (3)                                                                   | (4)                                                                             | (5)                                                         | (6)                                                           | (7)                                                       |           |
|     |                  |                                                              |                                                                       |                                                                                 |                                                             |                                                               |                                                           |           |

# 11.5. FD-2b: Faculty Development - Faculty Trained By Profession/Discipline

The FD-2b subform captures information about the profession and discipline of faculty who participated in unstructured faculty development activities offered by grantees using BHW funds. If you have any questions about how to complete this subform, please refer to the instruction manual and/or contact your Government Project Officer. If you wish to view data that were submitted in the prior reporting period, click on the 'View Prior Period Data' link and a read-only version of your most recent prior performance report will pop-up in a new screen.

| FD-2a | FD-2b |
|-------|-------|
|-------|-------|

| * Add Activity Name and Discipline                  |                                                                          |  |  |  |  |  |
|-----------------------------------------------------|--------------------------------------------------------------------------|--|--|--|--|--|
| Activity Name                                       | Values populated from Activity Name col. in previous tab (single-select) |  |  |  |  |  |
| Select Profession and Discipline of Faculty Trained | Multi-Select                                                             |  |  |  |  |  |
| Add Record                                          |                                                                          |  |  |  |  |  |

| No. | Activity Name | ctivity Name Profession and Discipline of Faculty Trained |     | Option(s) |  |
|-----|---------------|-----------------------------------------------------------|-----|-----------|--|
|     | (1)           | (2)                                                       | (3) |           |  |
|     |               |                                                           |     |           |  |

### 11.6. FD-3: Faculty Development - Faculty-Student Collaboration Projects

The FD-3 subform captures information about faculty-student collaborations that are supported by grantees using BHW funds. Please complete this subform for each faculty-student collaboration project supported during this reporting period. If you have any questions about how to complete this subform, please refer to the instruction manual and/or contact your Government Project Officer. If you wish to view data that were submitted in the prior reporting period, click on the 'View Prior Period Data' link and a read-only version of your most recent prior performance report will pop-up in a new screen. Also, records about ongoing training programs or activities from the prior reporting period will auto-populate into this form and are identified as 'Prior Records' under the column labeled "Record Status".

| * Add Collaboration Projects |                    |
|------------------------------|--------------------|
| Project Name                 | Textbox (200 char) |
| Add Record                   |                    |

| No. | Record<br>Status | Project<br>Name | Select Project Status in the Current Reporting Period | Describe the Faculty-<br>Student Project | Select the<br>Purpose of<br>the Project | Enter # of Faculty<br>Members Involved in<br>the Project |     | Enter # of Students<br>Involved in the Project |     | Select whether<br>any Faculty<br>Received any<br>type of BHW-<br>Funded | Option(s) |
|-----|------------------|-----------------|-------------------------------------------------------|------------------------------------------|-----------------------------------------|----------------------------------------------------------|-----|------------------------------------------------|-----|-------------------------------------------------------------------------|-----------|
|     |                  |                 |                                                       |                                          |                                         | Total                                                    | URM | Total                                          | URM | Financial Award                                                         |           |
|     |                  | (1)             | (1a)                                                  | (2)                                      | (3)                                     | (4)                                                      | (5) | (6)                                            | (7) | (8)                                                                     |           |
|     |                  |                 |                                                       |                                          |                                         |                                                          |     |                                                |     |                                                                         |           |

### 11.7. FD-4a: Faculty Development - Faculty Instruction

The FD-4 subform captures information about the courses or trainings offered by faculty that receive direct financial support from a BHW grant. Please complete this subform for each course or workshop offered during this reporting period. If you have any questions about how to complete this subform, please refer to the instruction manual and/or contact your Government Project Officer. If you wish to view data that were submitted in the prior reporting period, click on the 'View Prior Period Data' link and a read-only version of your most recent prior performance report will pop-up in a new screen. Also, records about ongoing training programs or activities from the prior reporting period will auto-populate into this form and are identified as 'Prior Records' under the column labeled "Record Status".

| FD-4a | FD-4b |
|-------|-------|
|-------|-------|

| * Add Courses/Workshops                                         |                    |  |
|-----------------------------------------------------------------|--------------------|--|
| Enter the Name of the Course or Workshop Offered by the Faculty | Textbox (200 char) |  |
| Add Record                                                      |                    |  |

| No. | Record Status | Name of the<br>Course or<br>Workshop<br>Offered by the<br>Faculty | Select Whether the Course/Workshop was Offered in the Current Reporting Period | Select the<br>Content Area<br>Of the<br>Course or<br>Workshop | Enter the Length<br>of the Course or<br>Workshop<br>in Clock Hours | Enter # of Times<br>the Course or<br>Workshop was<br>Offered | Select the Delivery<br>Mode Used to Offer<br>the Course or<br>Workshop | Option(s) |
|-----|---------------|-------------------------------------------------------------------|--------------------------------------------------------------------------------|---------------------------------------------------------------|--------------------------------------------------------------------|--------------------------------------------------------------|------------------------------------------------------------------------|-----------|
|     |               | (1)                                                               | (1a)                                                                           | (2)                                                           | (3)                                                                | (4)                                                          | (5)                                                                    |           |

### 11.8. FD-4b: Faculty Development - Faculty Trained by Profession/Discipline

The FD-4 subform captures information about the profession and discipline of individuals who participated in courses or workshops offered by faculty receiving direct financial support from a BHW grant during the reporting period. Please complete this subform for each course or workshop listed below. If you have any questions about how to complete this subform, please refer to the instruction manual and/or contact your Government Project Officer. If you wish to view data that were submitted in the prior reporting period, click on the 'View Prior Period Data' link and a read-only version of your most recent prior performance report will pop-up in a new screen.

| FD-4a | FD-4b |
|-------|-------|
|-------|-------|

| * Add Profession/Discipline    |                           |
|--------------------------------|---------------------------|
| Name of the Course or Workshop | Course/Workshop Name from |
| Offered by the Faculty         | FD-4a where Column 1a =   |
|                                | 'Yes' (single-select)     |
| Profession and Discipline of   | Multi-Select              |
| Individuals Trained            |                           |
| Add Record                     |                           |

| No. | Name of the Course or<br>Workshop Offered by<br>the Faculty | Profession and Discipline of Individuals Trained | Enter # Trained in<br>this Profession and<br>Discipline | Option(s) |
|-----|-------------------------------------------------------------|--------------------------------------------------|---------------------------------------------------------|-----------|
|     | (1)                                                         | (2)                                              | (3)                                                     |           |
|     |                                                             |                                                  |                                                         |           |

# 11.9. FD-5: Faculty Development - Faculty Recruitment

Answer each question below for the reporting period. If you wish to view data that were submitted in the prior reporting period, click on the 'View Prior Period Data' link and a read-only version of your most recent prior performance report will popup in a new screen.

| * Faculty Recruitment Details                                    |                    |
|------------------------------------------------------------------|--------------------|
| Enter # of Faculty Recruited through the Program (Block 23a)     | (text 3 digits) 12 |
| Enter # of URM Faculty Recruited through the Program (Block 23b) | (text 3 digits) 5  |
| Enter # of Faculty Positions Retained (Block 23c)                | (text 3 digits) 10 |

### 12. CHGME Hospital Data

#### 12.1. CHD-1: CHGME Hospital Data – Hospital Discharge Data

Please provide the requested general information and answer the lead question below. If your children's hospital has any residency program where at least one resident spent greater than or equal to 75% time under children's hospital supervision, please answer 'Yes' and complete the table below with hospital-level data. If not, please answer 'No', and click 'Save and Validate' to proceed to the next required form. If 'Yes' was answered, please provide the number of hospital discharges for the most recently completed academic year (July 1 – June 30) for each of the following payment groups. Include all Medicaid payments including Medicaid managed care and any other Medicaid payments under the Medicaid and/or CHIP category. Self-pay refers to patients who have made out-of-pocket payments for services. Uncompensated care means care for which the hospital receives no payment. Do not include lab services under Outpatient visits. Please refer to the instruction manual and/or contact your Government Project Officer if you have any questions about how to complete this form.

| CHD-1 | CHD-2 | CHD-3 |
|-------|-------|-------|
|-------|-------|-------|

| General Information                                              |          |  |  |  |
|------------------------------------------------------------------|----------|--|--|--|
| Medicare Provider Number                                         |          |  |  |  |
| * Year hospital first received funding                           | Text Box |  |  |  |
| * How many outside institutions send residents to your hospital? | Text Box |  |  |  |

| Superv | * Did any of your residency programs have at least one resident spending >= 75% under Children's Hospital Supervision? Yes  (Click Save and Validate to proceed to the next form)  * Hospital Discharge Data by Payor |                                     |                                  |                                            |  |  |  |
|--------|----------------------------------------------------------------------------------------------------|-------------------------------------|----------------------------------|--------------------------------------------|--|--|--|
| No.    | Payor<br>(1)                                                                                                    | Enter # of Inpatient Discharges (2) | Enter # of Outpatient Visits (3) | Enter # of Emergency Department Visits (4) |  |  |  |
| 1      | Private Insurance                                                                                                    | . ,                                 |                                  | , ,                                        |  |  |  |
| 2      | Medicaid and/or CHIP                                                                                                    |                                     |                                  |                                            |  |  |  |
| 3      | Medicare                                                                                                    |                                     |                                  |                                            |  |  |  |
| 4      | Other Public (TRICARE, Indian Health Service)                                                                                                    |                                     |                                  |                                            |  |  |  |
| 5      | Self-Pay                                                                                                    |                                     |                                  |                                            |  |  |  |
| 6      | Uncompensated Care                                                                                                    |                                     |                                  |                                            |  |  |  |
|        | Total                                                                                                    |                                     |                                  |                                            |  |  |  |

# 12.2. CHD-2: CHGME Hospital Data - Hospital Discharge and Safety Data

Please answer the lead question below. If your children's hospital has any patient safety initiatives in place during the most recently completed academic year, answer 'Yes' and proceed to complete this form. If not, please answer 'No' and click 'Save and Validate' to proceed to the next required form. If 'Yes' was answered, please select all patient safety initiatives your children's hospital utilized. You may add additional ones not listed. Please click 'Add Record' after each selected initiative will form a line on the table. Then indicate whether your children's hospital utilized the selected initiatives in the most recently completed academic year (July 1 – June 30) and if any changes in the initiatives have occurred since the previous academic year. Also, please select all applicable reasons for the change and resulting benefits from any change(s) in the following columns. Please refer to the instruction manual and/or contact your Government Project Officer if you have any questions about how to complete this form.

|    | CHD-1                                                                                                    | CHD-2                     | CHD-3             |          |  |  |  |  |  |
|----|----------------------------------------------------------------------------------------------------|---------------------------|-------------------|----------|--|--|--|--|--|
| Al | All fields with * are required                                                                                                    |                           |                   |          |  |  |  |  |  |
|    | * Did your children's hospital have any patient safety initiatives in place in the most recently completed academic year? Yes (complete CHD-2) No (Click Save and Validate to proceed to the next form) |                           |                   |          |  |  |  |  |  |
| Vi | ew Prior Period Data                                                                                                    |                           |                   | ·        |  |  |  |  |  |
| A  | Add Patient Safety Initia                                                                                                    | tive (add all that apply) |                   |          |  |  |  |  |  |
| k  | * Patient Safety Initiative Single Select Dropdown Box                                                                                                    |                           |                   |          |  |  |  |  |  |
|    |                                                                                                    |                           | If Other, specify | Text Box |  |  |  |  |  |
|    | Add Record                                                                                                    |                           |                   |          |  |  |  |  |  |

| No. | Patient Safety Initiative    | Select Whether Initiative<br>is Part of the Hospital's<br>Patient Safety Program in<br>Most Recent Academic<br>Year | Select Whether the<br>Hospital has made<br>Changes in Initiative<br>since the Previous<br>Academic Year | Reasons for<br>Change | Benefits of<br>Initiative | Option(s) |
|-----|------------------------------|----------------------------------------------------------------------------------------------------|----------------------------------------------------------------------------------------------------|-----------------------|---------------------------|-----------|
|     | (1)                          | (2)                                                                                                    | (3)                                                                                                    | (4)                   | (5)                       |           |
| 1   | Root cause or error analysis |                                                                                                    |                                                                                                    |                       |                           |           |
| 2   | Chart audits                 |                                                                                                    |                                                                                                    |                       |                           |           |
| 3   | Mandatory error disclosure   |                                                                                                    |                                                                                                    |                       |                           |           |
| 4   | Reducing hand-offs           |                                                                                                    |                                                                                                    |                       |                           |           |
| 5   | Other: test initiative       |                                                                                                    |                                                                                                    |                       |                           |           |

#### 12.3. CHD-3: CHGME Hospital Data – Hospital Discharge Data by Zip Code

Please complete the following steps to enter locality data identifying the number of hospital discharges by zip code. First, download the excel template to enter the required data (see link below; alternatively, you can contact your Government Project Officer to acquire this template). Note that the structure of the Excel template must not be altered (i.e., do not add/remove/edit/rearrange columns or column headers). Complete each row of data entry by reporting (a) each zip code used by your program and (b) the corresponding number of hospital discharges. If you are reporting an overseas zip code, use code "888888". If the zip code is unknown, enter "00000".

When you have completed data entry using the template, save your work to a local folder and follow the instructions to upload this file into BPMH (e.g., using the browse function to select your file from your local folder). Once your file has been uploaded, select the "Process Data" button, which will populate the table below with the data you entered into the excel template (i.e., zip codes and discharge counts). Next, select the "Save" button to automatically populate the city and state fields (based on the zip codes you have provided) and run the form validations. Errors in editable fields will be identified with a "Row" number and can be corrected either (a) within the BMPH system or (b) corrected in the original excel template and then re-uploaded. (Note- once uploaded into BMPH, template data cannot be downloaded back into an Excel format). After you have verified that all data are present and accurate, select the Save/Validate button to proceed to the next subform. Please refer to the instruction manual and/or contact your Government Project Officer if you have any questions about how to complete this form.

| CHD-1 | CHD-2 | CHD-3 |
|-------|-------|-------|
|       |       |       |

# View Prior Period Data Upload Discharge Data Document Name Size Date Attached Description ZipCode.xls 10 KB 1108-2011

| No. | Zip Code | City | State | Number of<br>Inpatient<br>Discharges | Option(s) |  |
|-----|----------|------|-------|--------------------------------------|-----------|--|
|     | (1)      | (2)  | (3)   | (4)                                  |           |  |
|     |          |      |       |                                      |           |  |
|     |          |      |       |                                      |           |  |
|     |          |      |       |                                      |           |  |

# 13. PCC: Program Curriculum Changes

Please list all courses and training activities implemented by your residency or fellowship program as part of its training/curriculum in the most recent academic year. Be sure to list all courses and training activities related to quality improvement and measurement, cultural competency, primary care, underserved populations, oral health, community health, diversity, etc. You do not need to list standard curriculum mandated for accreditation unless it falls into a category mentioned above. For all identified training activities/curriculum, indicate whether the topic was newly developed or enhanced since the previous year, select the standard topic area, and delivery mode. Also, please select the training sites where the curriculum was implemented from the list you indicated on the EXP form.

| r | lo. | Select Residency Program Name | Enter the Name of<br>Course or Training<br>Activity | Select Type of<br>Course or<br>Training Activity | Select whether Course or Training Activity was Newly Developed or Enhanced | Select Topic<br>Area | Select Topics in<br>Quality Improvement<br>and Measurement | Enter the Curriculum the Course or Training Activity is Associated With | Select Delivery Mode Used to Offer this Course or Training Activity | Select Site Name<br>from EXP-1 Where<br>Implemented | Option(s) |
|---|-----|-------------------------------|-----------------------------------------------------|--------------------------------------------------|----------------------------------------------------------------------------|----------------------|------------------------------------------------------------|-------------------------------------------------------------------------|---------------------------------------------------------------------|-----------------------------------------------------|-----------|
|   |     | (1)                           | (2)                                                 | (3)                                              | (4)                                                                        | (5)                  | (6)                                                        | (7)                                                                     | (8)                                                                 | (9)                                                 |           |
|   |     |                               |                                                     |                                                  |                                                                            |                      |                                                            |                                                                         |                                                                     |                                                     |           |
|   |     |                               |                                                     |                                                  |                                                                            |                      |                                                            |                                                                         |                                                                     |                                                     |           |